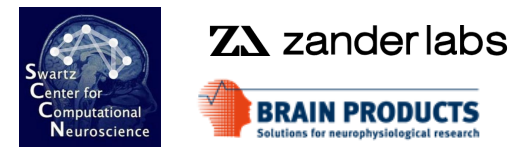

## **EEG Preprocessing in EEGLAB**

### **EEGLAB**

Ramon Martinez-Cancino, PhD Arnaud Delorme, PhD Johanna Wagner, PhD

EEGLAB Workshop Aspet 2023

## Why preprocess data?

mont of har man the second was the component of the month of the contraction of the contraction of the month was the state of the state of the state of the state of the state of the state of the state of the state of the s

EEG data out of the recording device is a continuous unprocessed signal. It is like measuring a difference of potential on an oscilloscope.

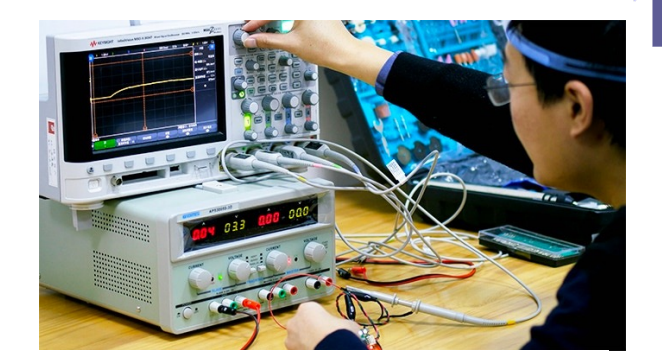

To make sense of the data, we need to:

- Extract meaningful measures from it (such as brain oscillations; brain source activations)
- Compare brain data in different conditions
- Assess reliable changes due to external stimuli (event-related potentials)

Before we do all that, we apply a series of transformations to the data

### Pre-processing pipeline

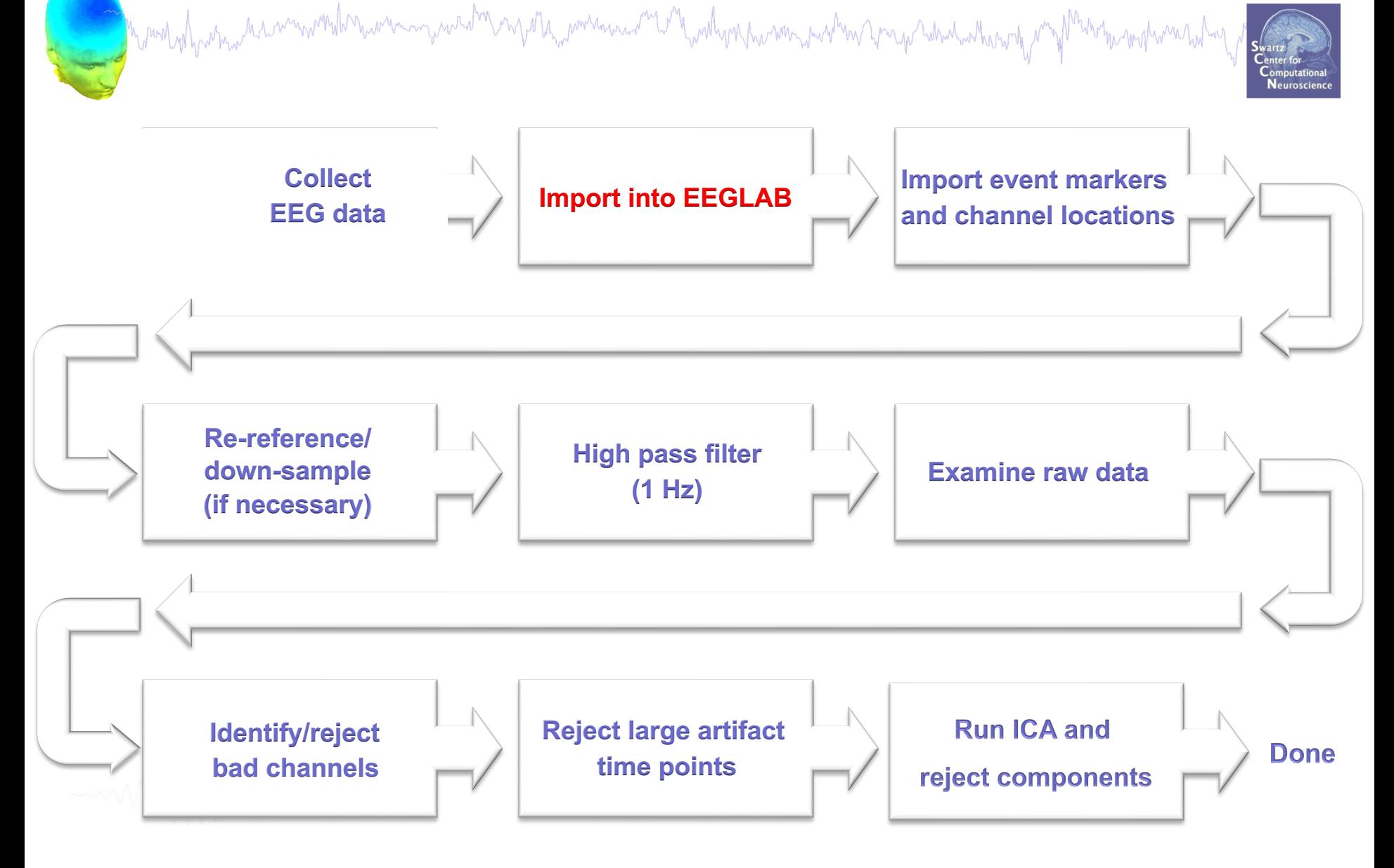

## Installing EEGLAB and data folder

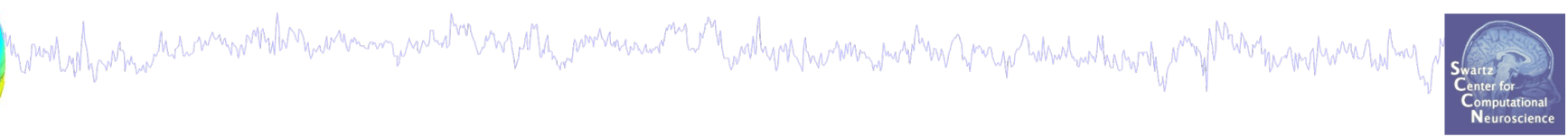

- Download and install Matlab (2016b or later)
- Download the latest version of EEGLAB (http://www.sccn.ucsd.edu/eeglab)
- Unzip EEGLAB
- Add the EEGLAB folder to your Matlab path:

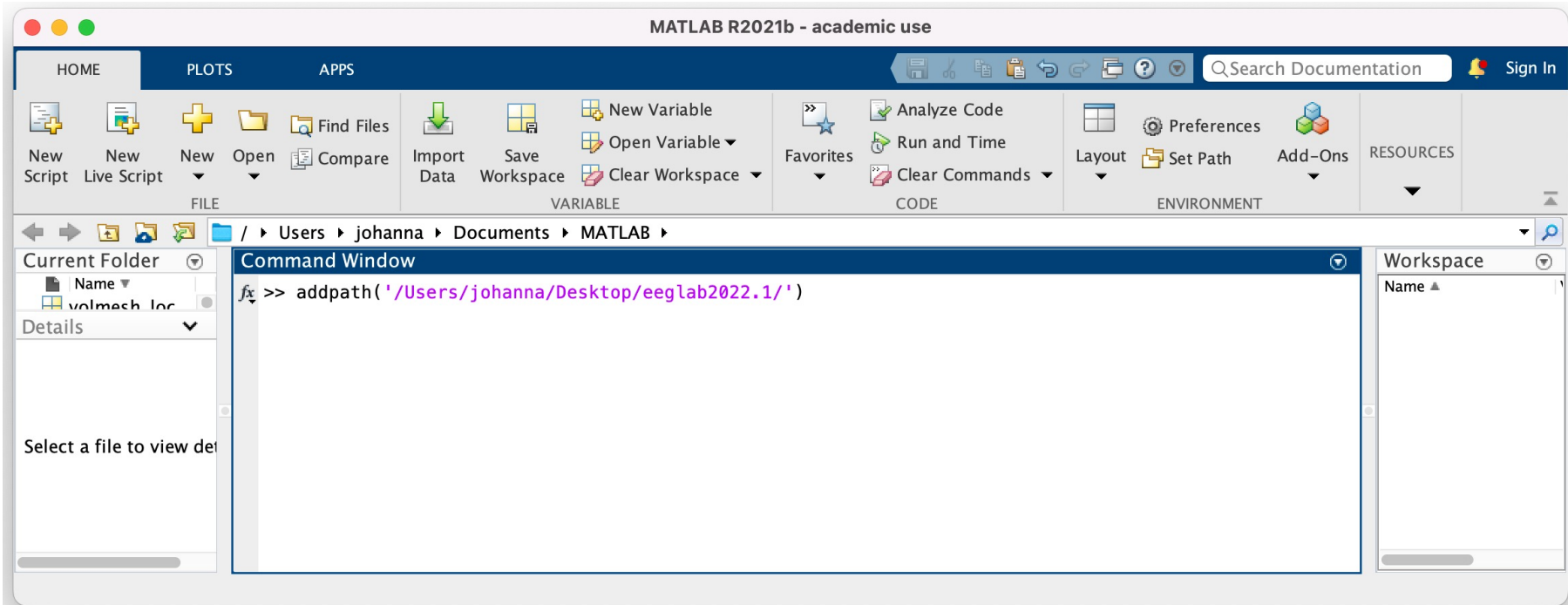

# The EEGLAB Matlab software

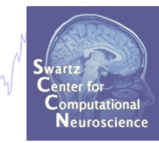

### **main graphic interface**

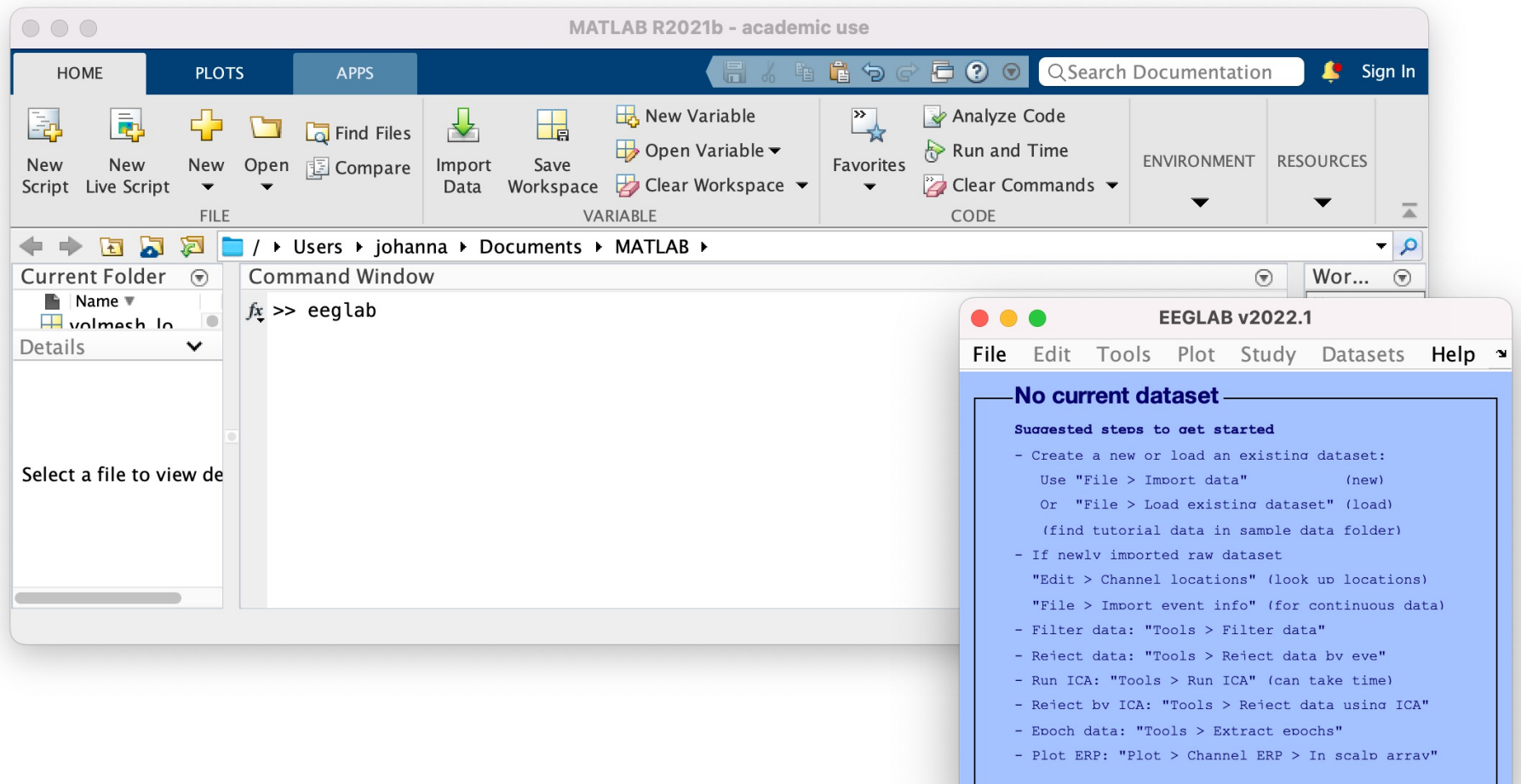

## Adjust preferences (keep more than one www.www.www.wdataset<sup>u</sup>in memory)

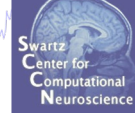

uncheck

Cancel

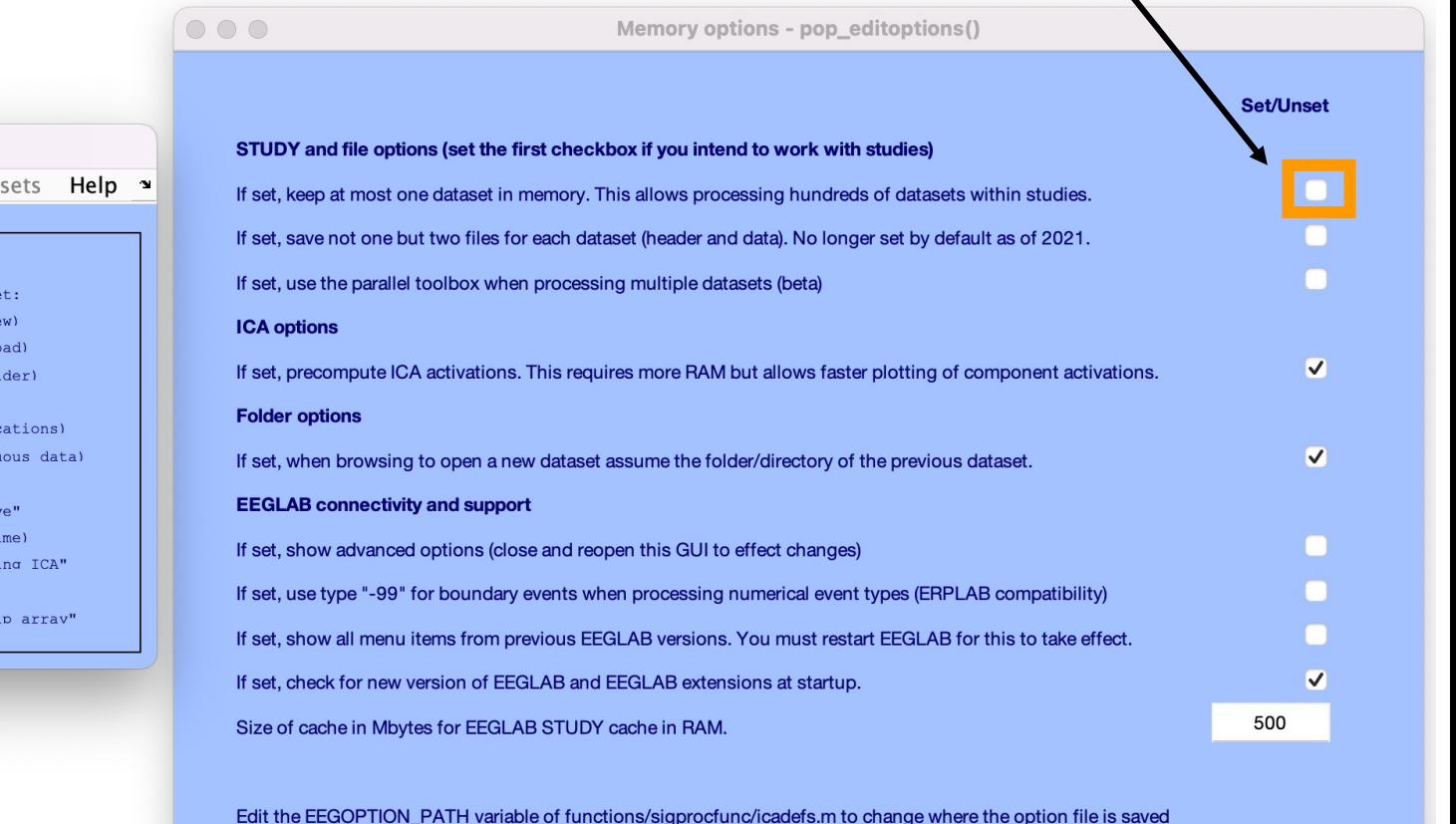

Edit Tools Plot Study Data **File** Import data ▶ Import epoch info Þ Import event info ▶ datas Export  $(n<sub>6</sub>)$  $et"$  (1d Load existing dataset ata fol Save current dataset(s) Save current dataset as up loo Clear dataset(s) contin Create study bv e take t: Load existing study ata us: Save current study  $\text{chs}^{\prime\prime}$ Save current study as In scal Clear study / Clear all **Preferences History scripts** Manage EEGLAB extensions

**EEGLAB v2022.1** 

Ouit

6

Ok

Help

### **Sample data: Wakeman-Henson data**

whohwarholmy

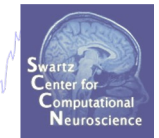

3 stimulus types: - Scrambled Faces

- Familiar Faces
- Unfamiliar Faces

### **Trial structure**

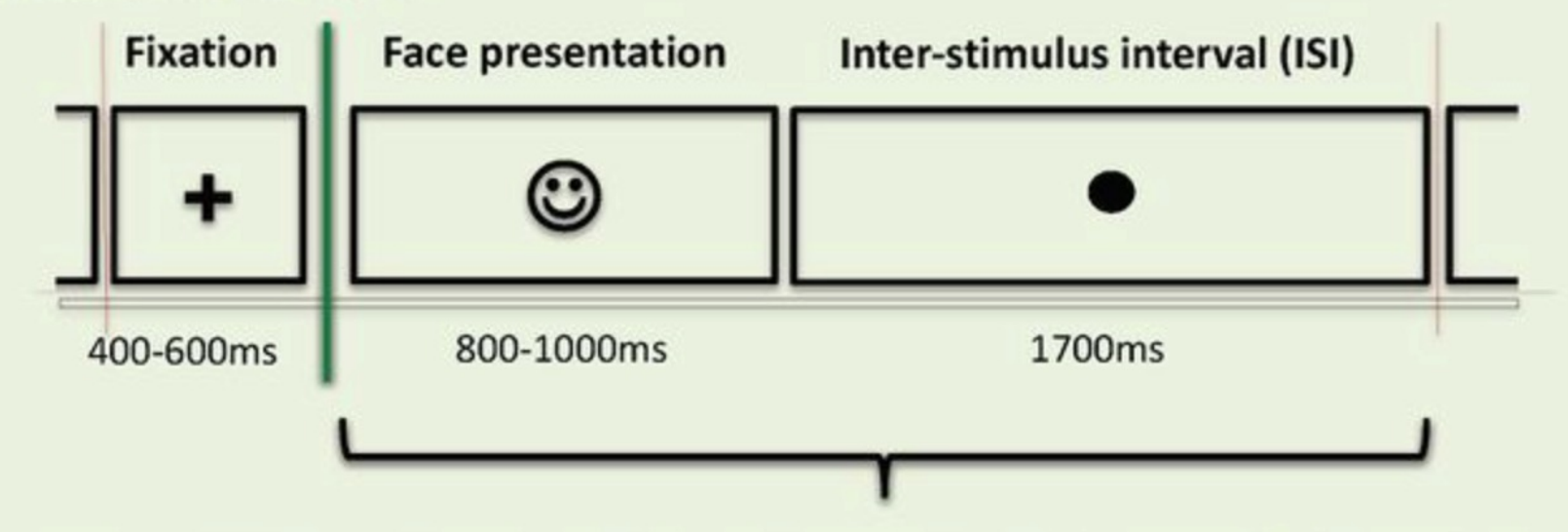

Participants were asked to press one of two keys based on how symmetric they regarded each image, 'more' or 'less symmetric than average'

### **Sample data: Wakeman-Henson data**

n sunt volunt mar har municipal numman yan din ango 1914 membawa me me naka mang menggan numman membawan nump

**File**

Path: derivatives/meg\_derivatives/sub-01/ses-meg/meg/

File: **sub-01\_ses-meg\_task-facerecognition\_run-01\_proc-sss\_meg.fif**

### **Data**

- 70 channel EEG,
- 2 EOG, 2 ECG
- 3D locations of EEG electrodes
- 1100 Hz sampling rate,
- recorded with Elekta Neuromag Vectorview 306 system,
- 306 MEG channels

## Install extension for importing data files

Manth volume the winn with the winner was delivered to the winner with work with with the winner with the winner with with

#### **EEGLAB v2022.1** Tools Plot Study File Edit Datasets  $He$ lp  $\rightarrow$ Import data  $\blacktriangleright$ Import epoch info  $\blacktriangleright$ Import event info Þ dataset: Export  $\blacktriangleright$  $(\text{new})$ et" (load) Load existing dataset ata folder) Save current dataset(s) Save current dataset as up locations) Clear dataset(s) continuous data) Create study ▶ a by eve" take time) Load existing study ata using ICA" Save current study  $chs''$ Save current study as In scalp arrav" Clear study / Clear all Preferences **History scripts** ▶ **Manage EEGLAB extensions** Ouit

#### $000$ Q Search No top...  $\hat{\circ}$ No inst...  $\circ$ **List of plugins (bolded means)**  $++++$  - Biosia v3.8.1 (64339 downloads: 24 rating)  $\star\star\star\star\star$  - Fileio v20221118 (27034 downloads: 4 rating) **★★★★★ - bva-io v1.71 (23416 downloads; 9 rating)** \*\*\*\*\* - Fieldtrip-lite v20221118 (17365 downloads; 14 rating) **★★★★★** - neuroscanio v1.5 (17363 downloads; 8 rating) **★★★★★ - clean\_rawdata v2.7 (11496 downloads; 11 rating)**  $\star \star \star \star \star$  - ERPLAB v9.00 (10300 downloads: 23 rating)  $\star \star \star \star \star$  - Cleanline v2.00 (9887 downloads: 8 rating) **★★★★★ - ICLabel v1.4 (7623 downloads; 5 rating)** \*\*\*\*\* - firfilt v2.6 update available (7402 downloads; 4 rating)  $\star \star \star \star \star$  - dipfit v4.3 (5858 downloads: 6 rating) **★★★★★ - MFFMatlabIO v4.1 (5424 downloads: 5 rating) ★★★★★ - Adjust v1.1.1 (4891 downloads; 9 rating)**  $\star\star\star\star\star$  - BDFimport v1.2 (4577 downloads; 5 rating) Rate this plugin Web documentation Upload new plugin Tags: **Status:** Size: **Description of the plugin:** Click on a plugin to show its description Install/Update Cancel Remove

## Supported data formats

mgana<sub>nan</sub>amanananan<sup>an</sup> Langumahan paramananan hanya mananananan pang man

### EEGLAB tutorial: https://sccn.ucsd.edu/wiki/A01:\_Importing\_Continuous\_and\_Epoched

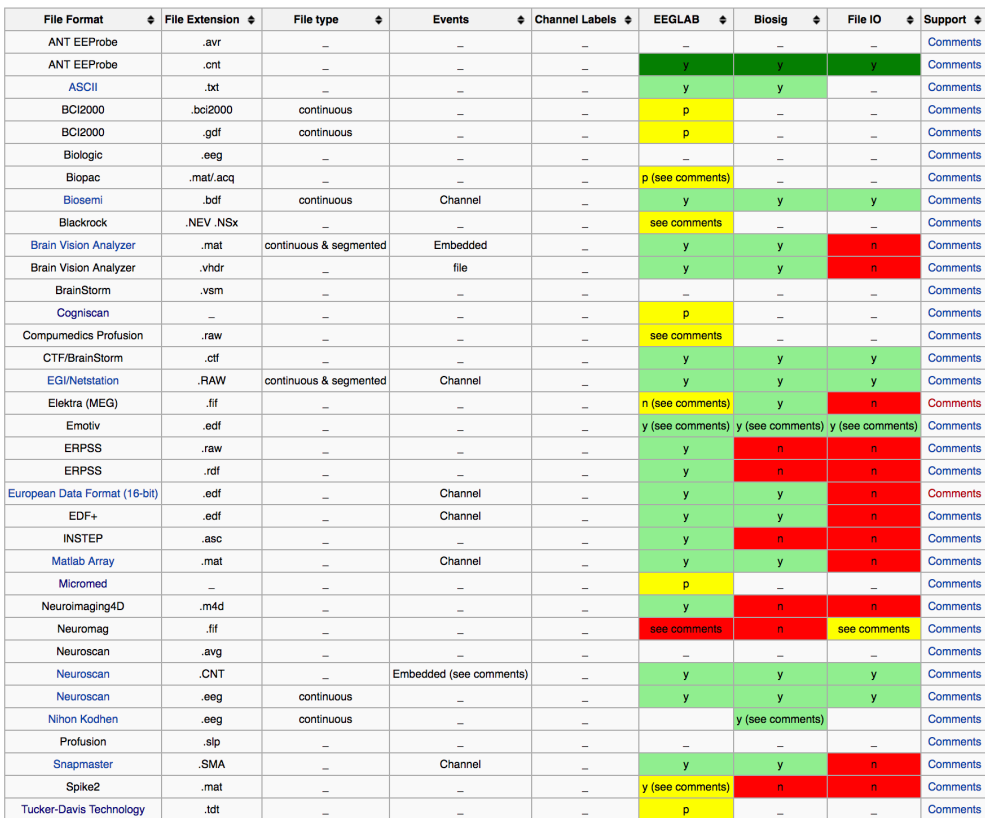

#### **Supported Data Formats**

Monday harmon

#### BIOSIG: http://pub.ist.ac.at/~schloegl/biosig/TESTED

File-IO: https://www.fieldtriptoolbox.org/development/module/fileio/

## Importing the Wakeman-Henson data

a mot volunt me ha municipal memory waster my other memory of work was he work in the start of which when to my

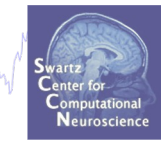

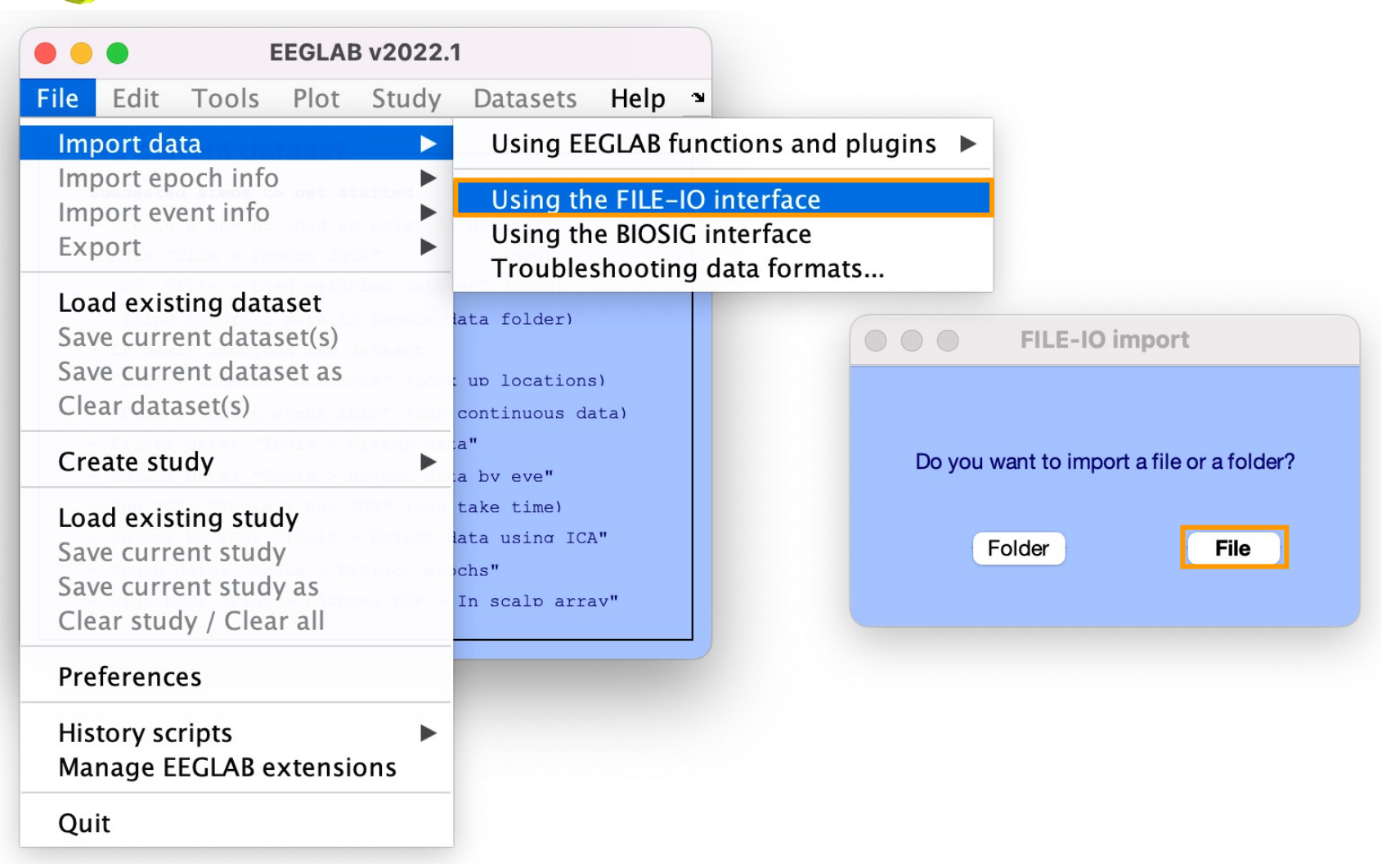

Import: **sub-01\_ses-meg\_task-facerecognition\_run-01\_proc-sss\_meg.fif**

## Importing the Wakeman-Henson data

n sun shown a ha summerhan ann an an shown sha an sha ann an the molecular moment was sun probabant was hear t

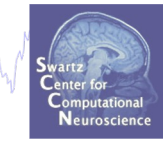

### % Step 1: Importing data with FileIO

EEG = pop\_fileio(fullfile(path2data, filename));

```
% Adjust some fields
EEG.filename = 'sub-01_ses-meg_task-facerecognition_run-01_proc-sss_meg.fif';
EEG.setname = 'sub-01_ses-meg_task-facerecognition_run-01_proc-sss_meg';
EEG.subject = 'sub-01;
```
eeglab redraw

### Imported EEG data

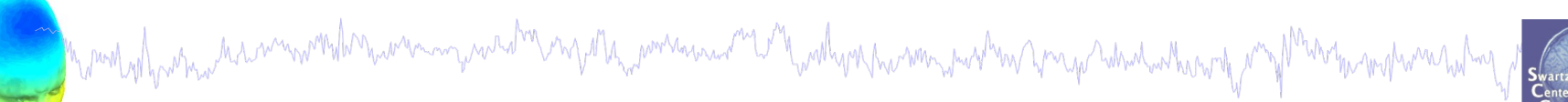

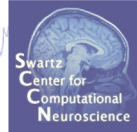

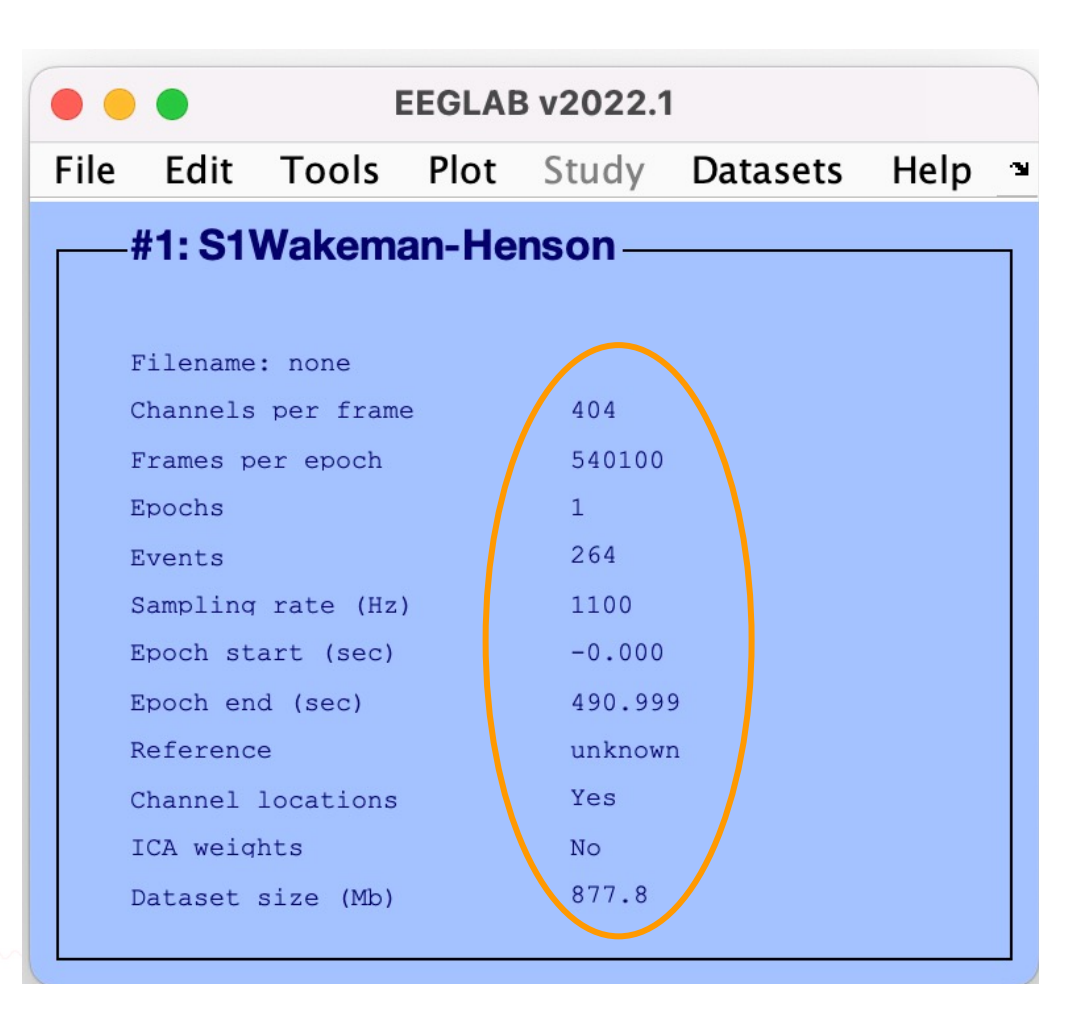

13

### Pre-processing pipeline

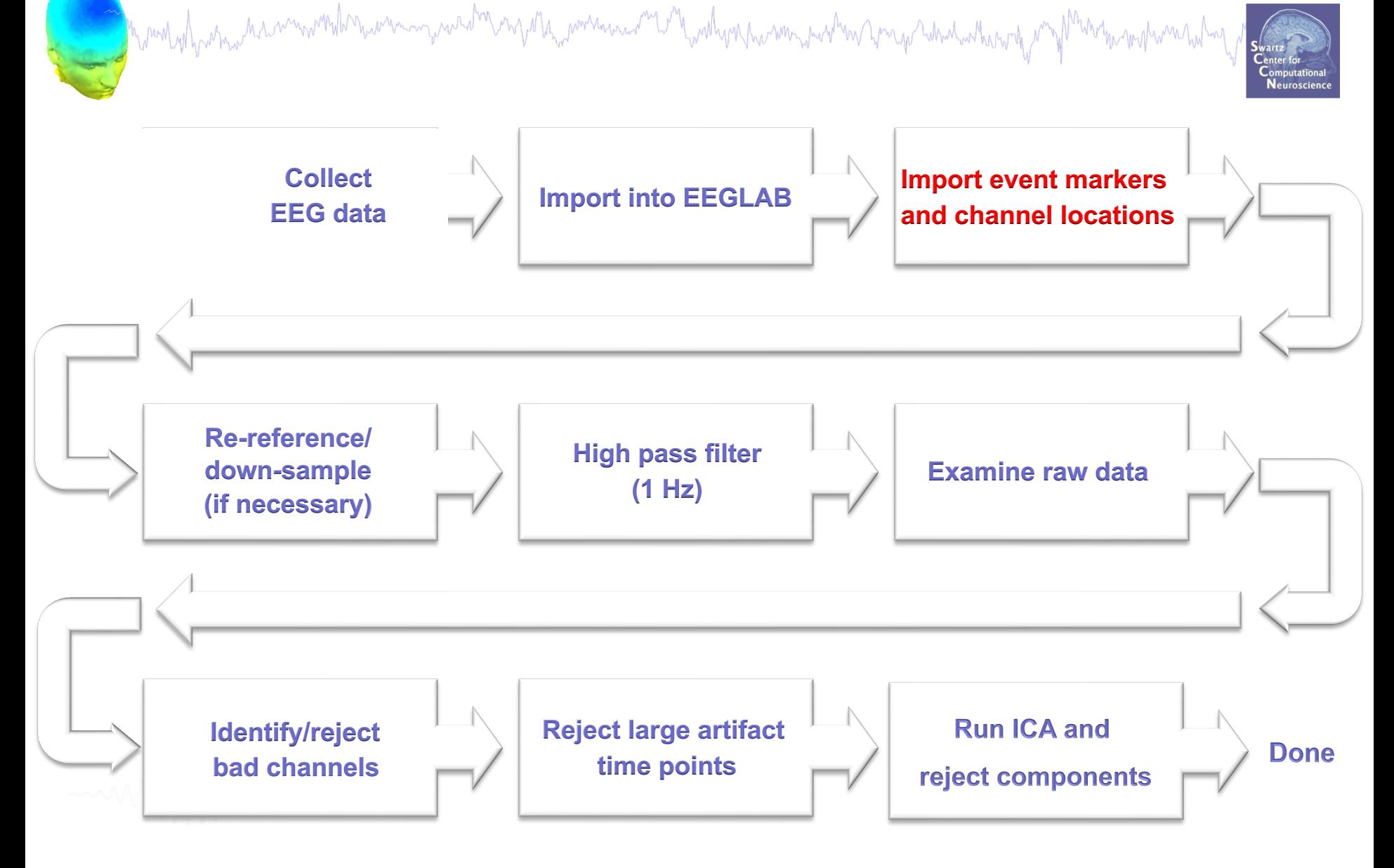

### Adding fiducials

 $LPA = [-7.1, 0, 0];$  $RPA = [7.756, 0, 0];$  $Nz = [0, 10.636, 0];$ 

Monday how mar monday

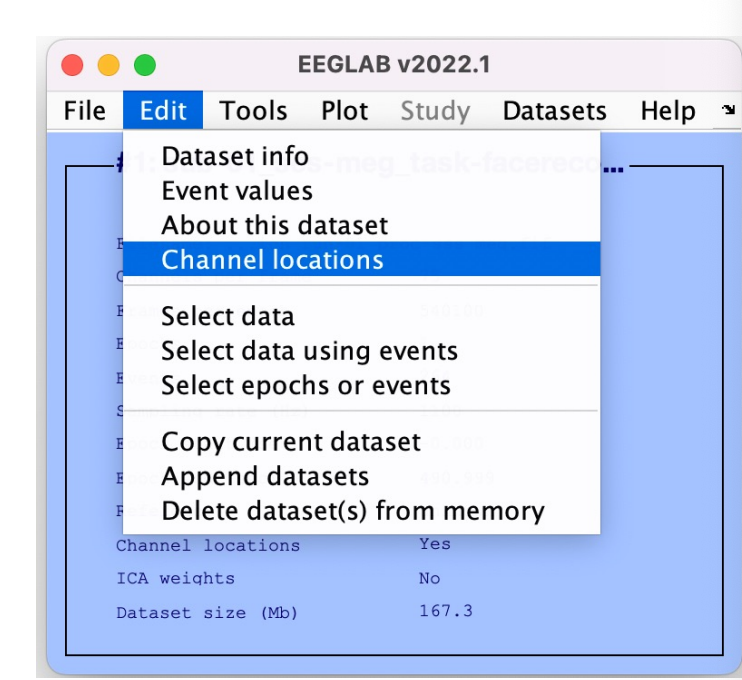

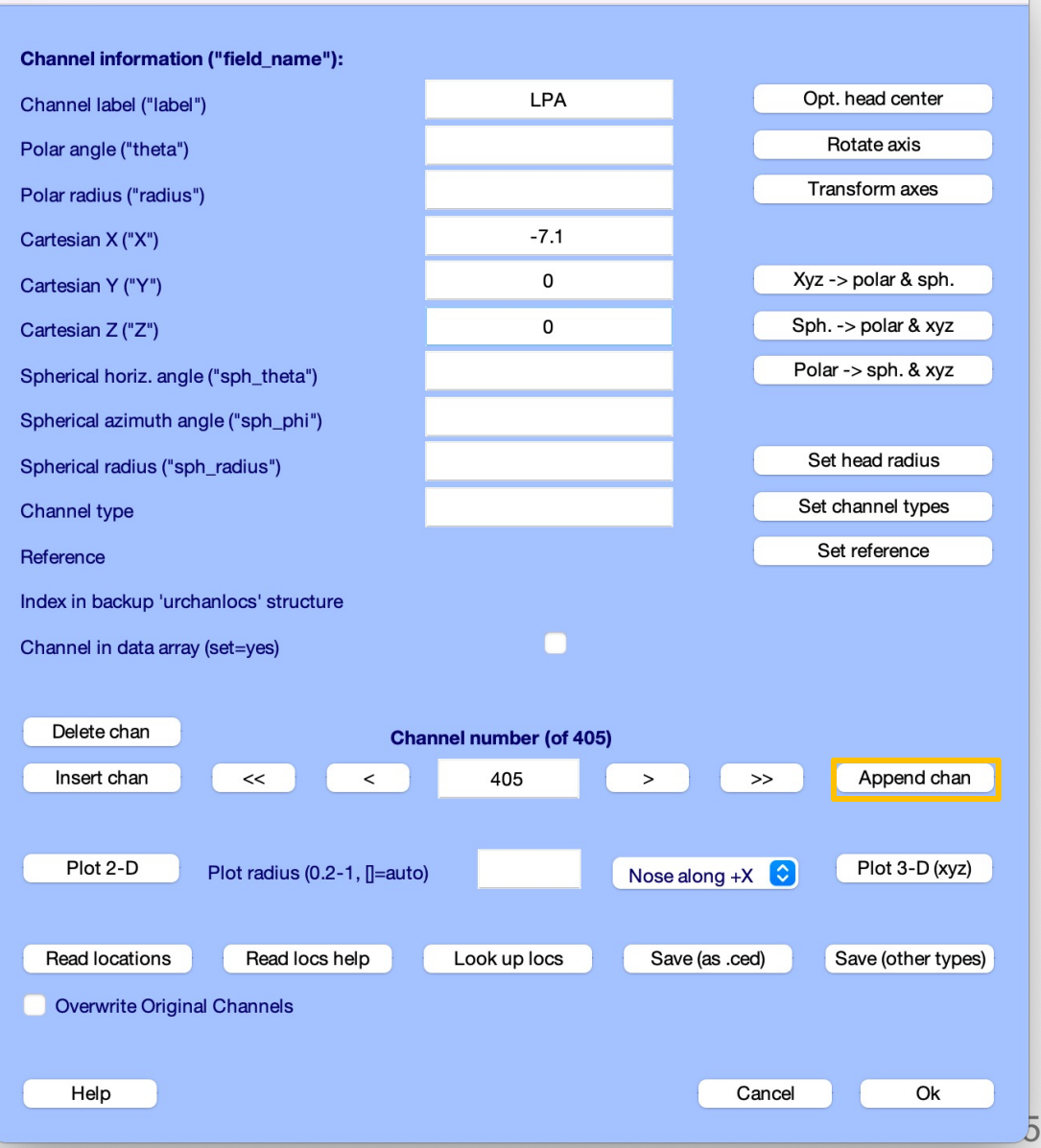

Edit channel info -- pop chanedit()

# Adding fiducials

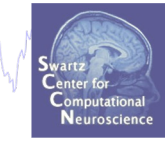

EEG=pop\_chanedit(EEG,...

- 'changefield',{n+0,'labels','LPA'},...
- 'changefield',{n+0,'X','-7.1'}, 'changefield',{n+0,'Y','0'},'changefield',{n+0,'Z','0'},...
- 'changefield',{n+1,'labels','RPA'},...
- 'changefield',{n+1,'X','7.756'}, 'changefield',{n+1,'Y','0'},'changefield',{n+1,'Z','0'},...
- $'$ changefield', $\{n+2, 'labels'$ ,'Nz'},...

'changefield',{n+2,'Y','10.636'},'changefield',{n+2,'X','0'},'changefield',{n+2,'Z','0'});

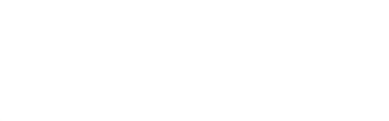

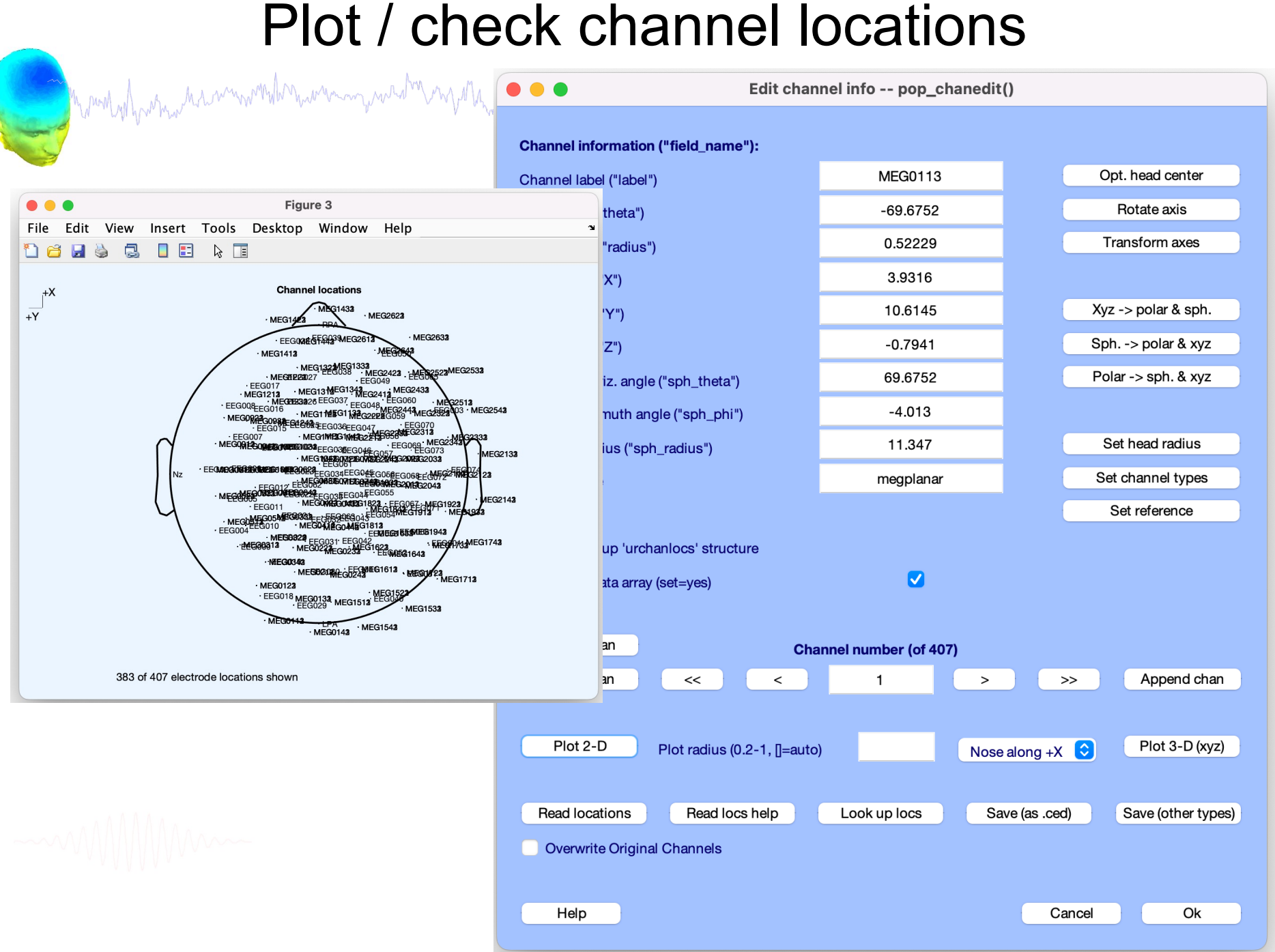

### Change nose direction of channels

month of the stream with the warming was to my the month was and the month of the warming was to the warming t

Edit channel info -- pop chanedit()  $\circ$   $\circ$   $\circ$ **My Warn Dialog Channel information ("field name"): MEG0113** Opt. head cente Channel label ("label") Changing the nose direction will force EEGLAB to physically rotate Rotate axis  $-159.6752$ Polar angle ("theta") electrodes, so next time you call this interface, nose direction will Transform axes 0.52229 Polar radius ("radius") be +X. If your electrodes are currently aligned with a specific  $-10.6145$ head model, you will have to rotate them in the model coregistration Cartesian X ("X") 3.9316  $Xyz - polar & s$ interface to realign them with the model. Cartesian Y ("Y")  $-0.7941$ Sph. -> polar &  $\times$ Cartesian Z ("Z") Ok 159.6752 Polar -> sph.  $&$   $\times$ Spherical horiz. angle ("sph\_theta")  $-4.013$ Spherical azimuth angle ("sph\_phi") Set head radius **Figure 3** 11.347 Spherical radius ("sph\_radius") Tools File Edit View Insert Desktop Window Help Set channel types megplanar **Channel type** E R. TE Set reference Reference **Channel locations**  $+X$ Index in backup 'urchanlocs' structure  $\overline{Y}$  $\overline{\mathbf{v}}$ Channel in data array (set=yes)  $EFG002$ EEG004MEG0545GORM2G091 MEG0353-002 Delete chan **Channel number (of 407)** G1413<br>23 MEG1423 Insert chan  $<<$ Append chan  $\geq$  $\rightarrow$  $\overline{a}$  $\mathbf{1}$ EM5994/2GOMFG902E804#2AADGOOSEG1042ALEGMES EG0143 зу<br>ДМЕG14321 MEG15 Plot 3-D (xyz) Plot 2-D 812 Plot radius (0.2-1, []=auto)  $\sqrt{\phantom{a}}$  Nose along +X G1543 MEG16 Nose along -X MEG2623 EMEG1522 EEGMEG Nose along +Y EEGOR 2012 MEGAL COMPANY OF STATES MEGALE COMPANY COMPANY COMPANY OF STATES OF STATES OF STATES OF STATES OF S<br>MEGALE COMPANY COMPANY COMPANY COMPANY OF STATES OF STATES OF STATES OF STATES OF STATES OF STATES OF STATES O<br> Read locations Read locs help Look up locs Nose along -Y Save (other types) **20520FG2632** MEG1924 MEG21 **Overwrite Original Channels**  $·$  MEG2532 MEG1932 REGOY2AME **MEG2542** MEG2142-MEG2132 Help Cancel Ok

383 of 407 electrode locations shown

18

### Change nose direction of channels

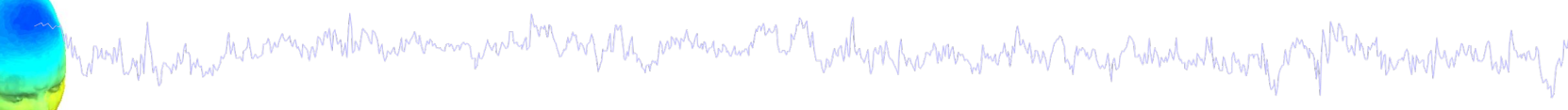

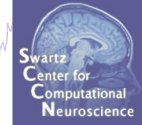

### EEG = pop\_chanedit(EEG,'nosedir' ,'+Y');

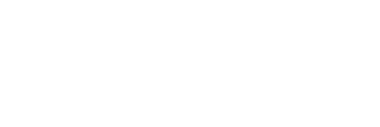

### Changing Channel types and removing channel locations And the month was and ECG

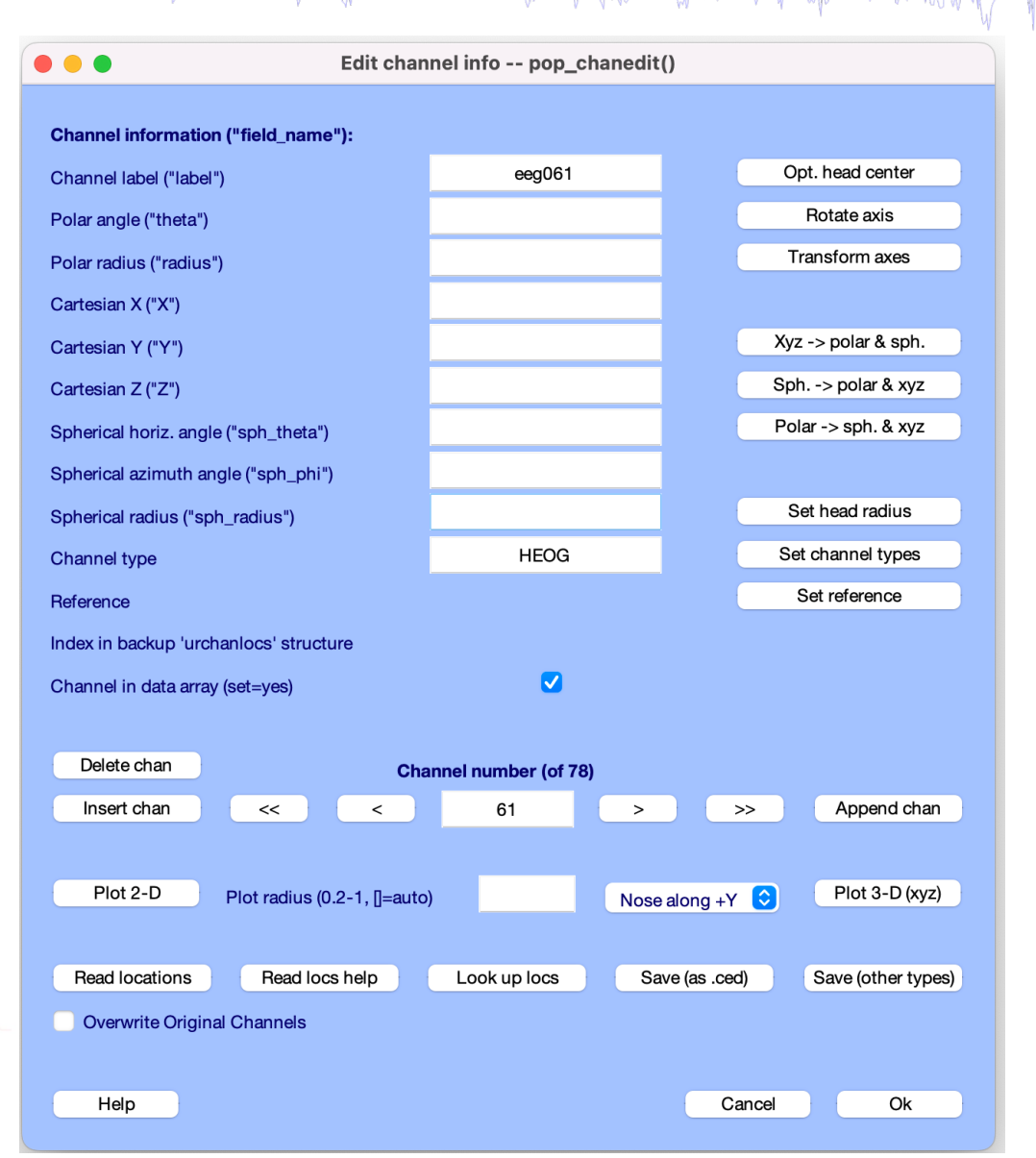

Neuroscienc

### Changing Channel types and removing channel locations hand what the math was the more to the company of the company of the CG

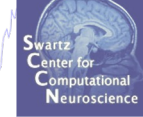

```
EEG = pop_{chandedit(EEG, \ldots)}'changefield',{...
61 ... % channel number
'type' 'HEOG'... % channel type
'X' []... % channel locations
'Y' []...
'Z' \prod...
'theta' []...
'radius' []...
'sph_theta' []...
'sph_phi' []...
'sph_radius' []});
```
### Import data events

mandvihrarna da wuxundha manannyaa duray 17 h, amaanna martin mahva haamna mahan ya ya hamdadha waj Martin mahama haluz

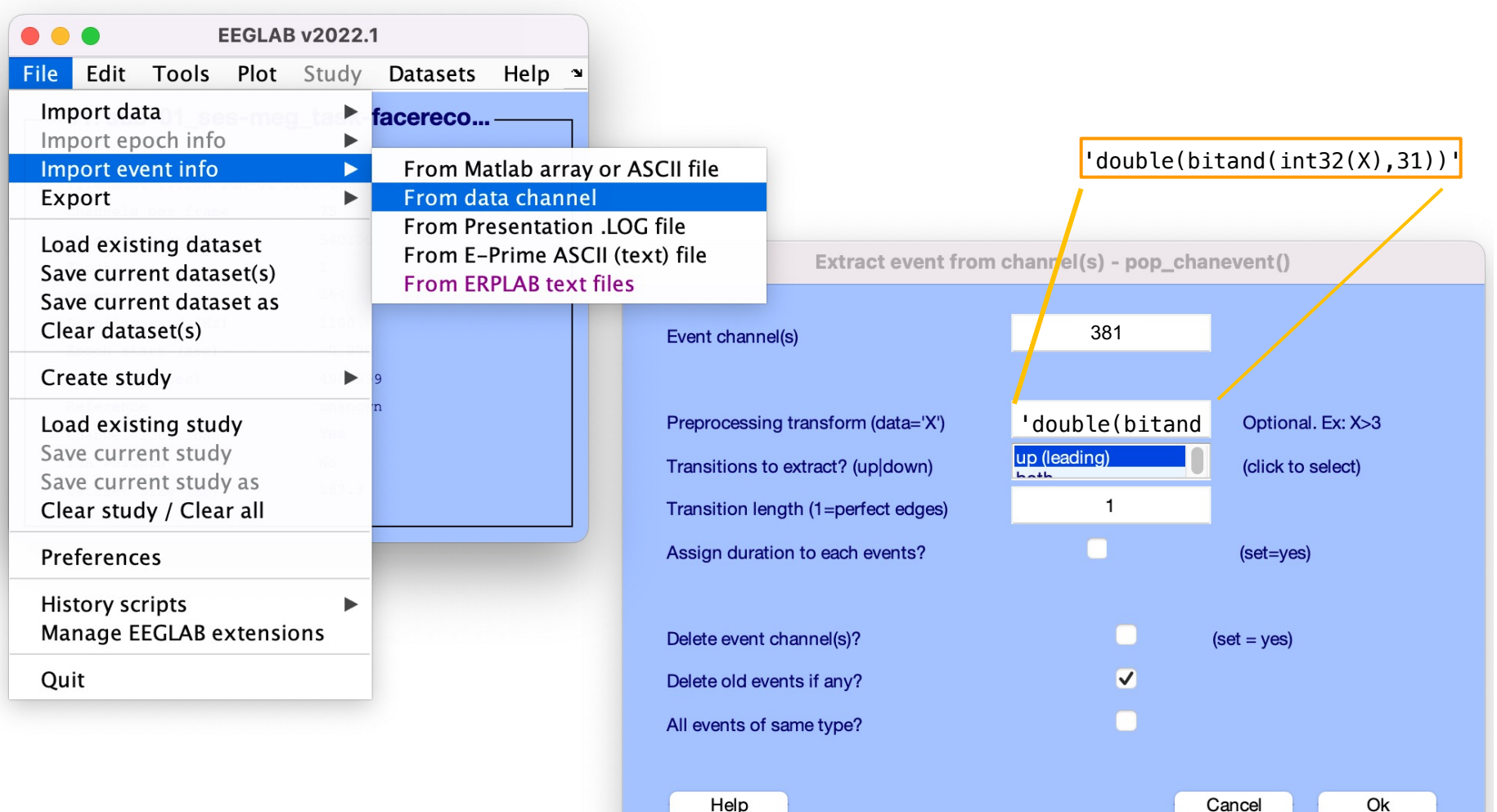

### Import data eventsMarind who which is in month marining with march the morning me malura harman with war and malura harmal way Min

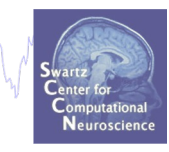

```
edgelenval = 1;
EEG = pop_{chanevent}(EEG, 381, \ldots'edge','leading',... % extract events when value goes up
'edgelen',edgelenval,... % maximum edge length
'delevent'
,'on',...
'delchan'
,'off',...
'oper'
,'double(bitand(int32(X),31))'); % first 5 bits
% prior to extracting edges, preprocess data
```
### Plot raw data channel

Marchal Warren der munden werden genander er jarren werden Wardhar Marin Jury har der Marin Marin Martin mar Mar

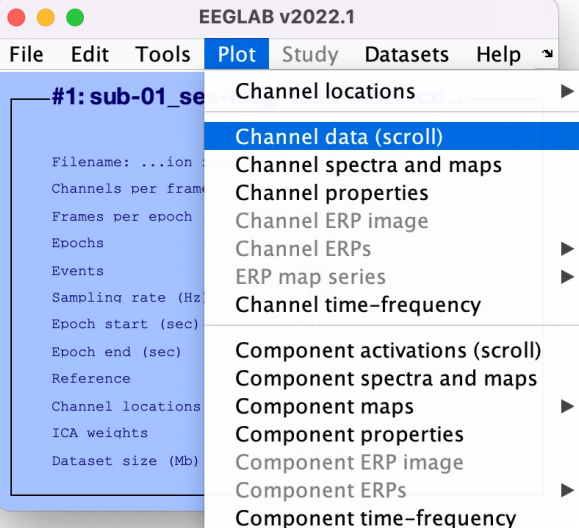

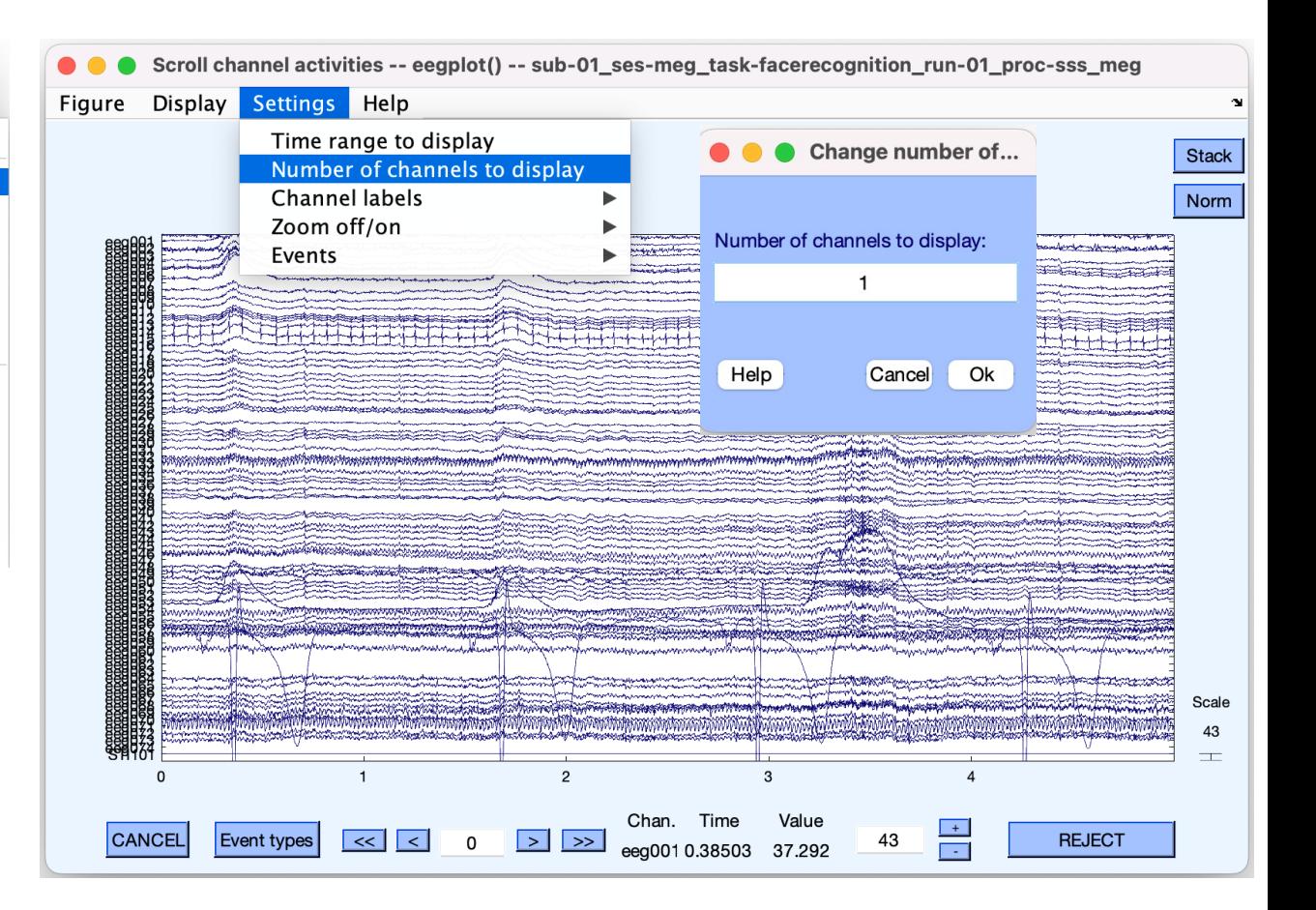

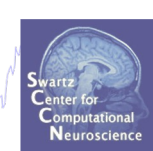

## Appearance of an event channel in raw data

wand why which was a month who are an internation and the month was and the mother of the was the sum who has well when the was the set of the

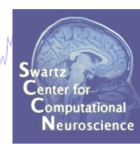

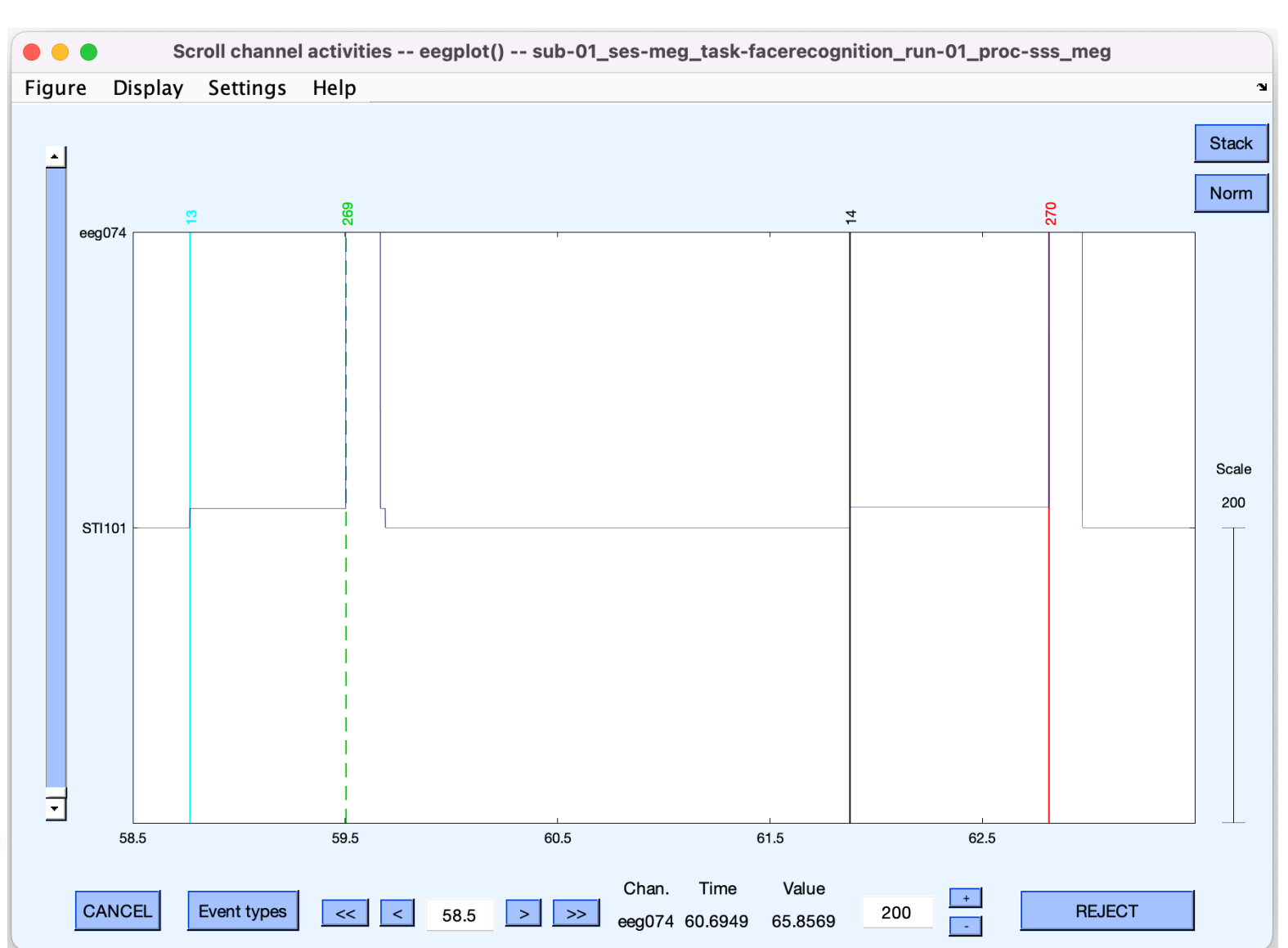

### Imported data events

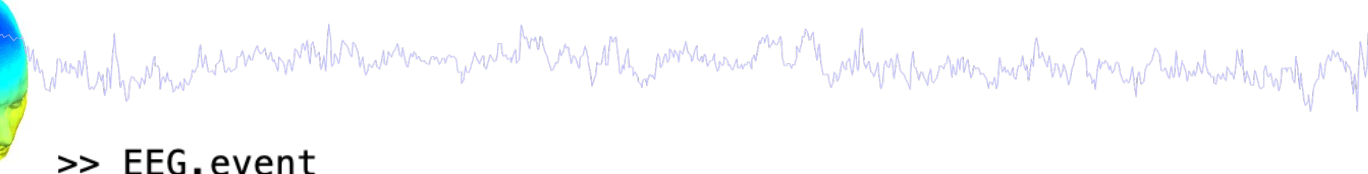

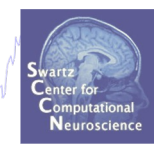

 $ans =$ 

#### 1×259 struct array with fields:

latency type urevent

>> {EEG.event.type}

 $ans =$ 

1×259 cell array

Columns 1 through 8

{'Unfamiliar'} {'left\_nonsym'} {'Unfamiliar'} {'left\_nonsym'} {'Unfamiliar'} {'Unfamiliar'} {'Famous'}  $\{\cdot \}$ Columns 9 through 17 {'Unfamiliar'} {'Scrambled'} {'Unfamiliar'} {'Famous'} {'right\_sym'} {'Unfamiliar {'right\_sym'} {'Famous'} Columns 18 through 26 {'left\_nonsym'} {'Unfamiliar'} {'left\_nonsym'} {'Famous'} {'right\_sym'} {'Famous'} {'right\_sym'} {'Unfamil Columns 27 through 35

## Adjust event latencies

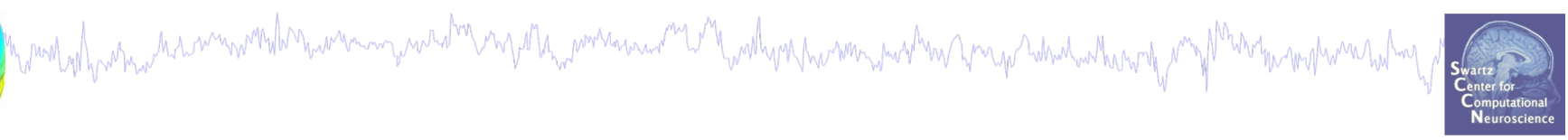

### EEG = pop\_adjustevents(EEG,'addms',34);

### Correcting event latencies

-> events have a shift of 34 ms as per the authors

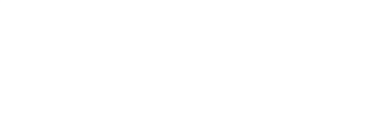

### Imported data events

a month which we have movement was an international month was an international was the world was the month which which was the

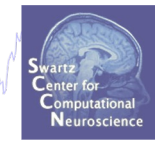

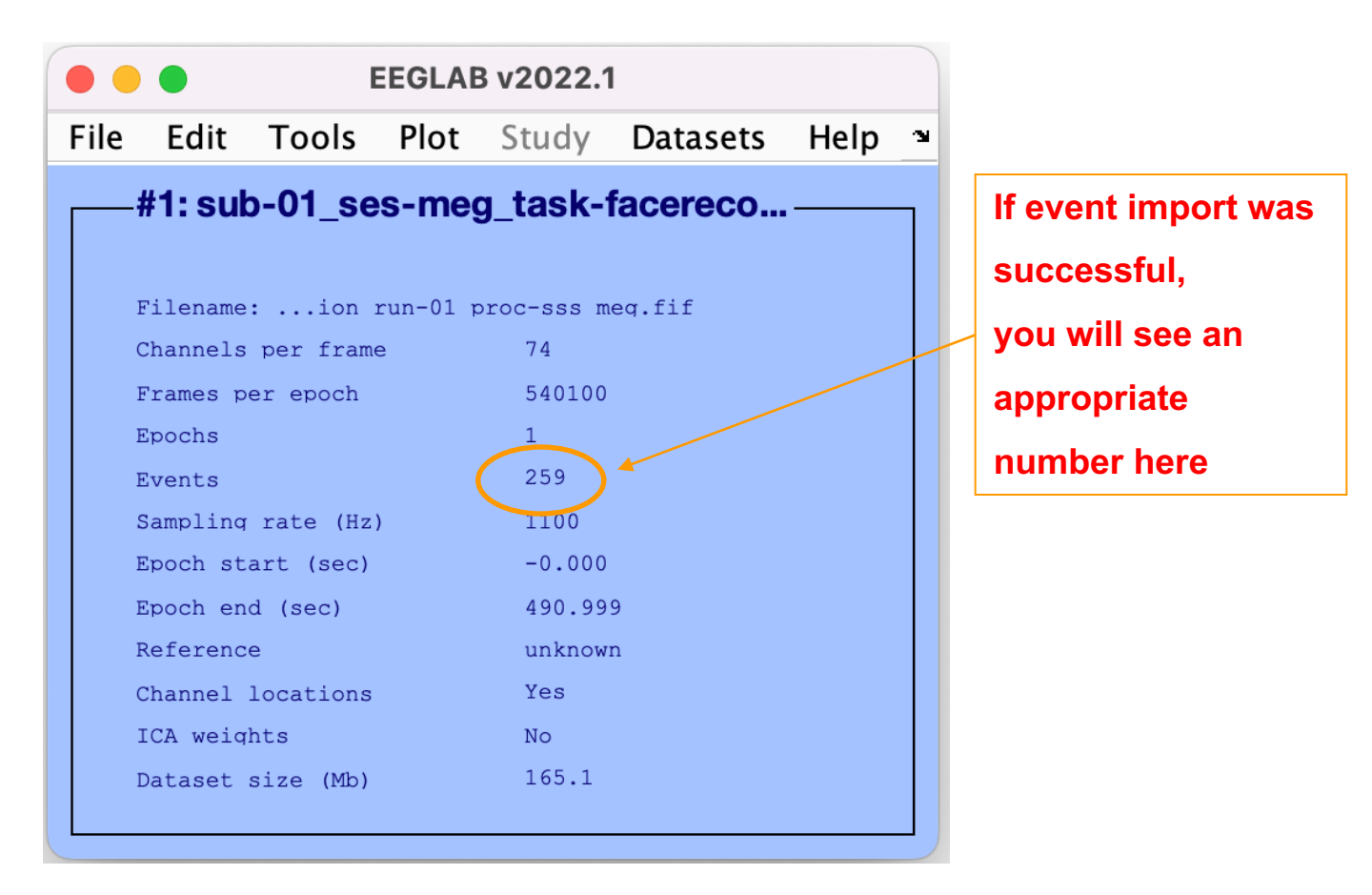

28

## Select EEG channels

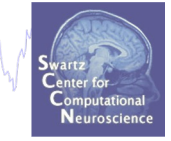

- $EEG001-EEG060$  and  $EEG065-EEG074$   $\rightarrow$   $EEG$ ,
- $EG061-EEG064 \rightarrow HEOG$ , VEOG and ECG.
- $-$  STI101  $\rightarrow$  event channel

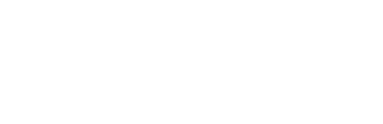

### Select EEG channels

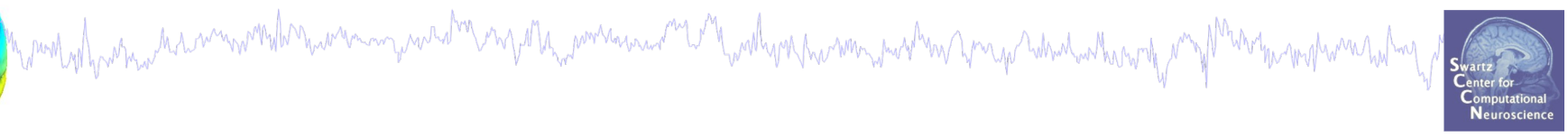

### EEG = pop\_select(EEG, 'chantype' , 'eeg');

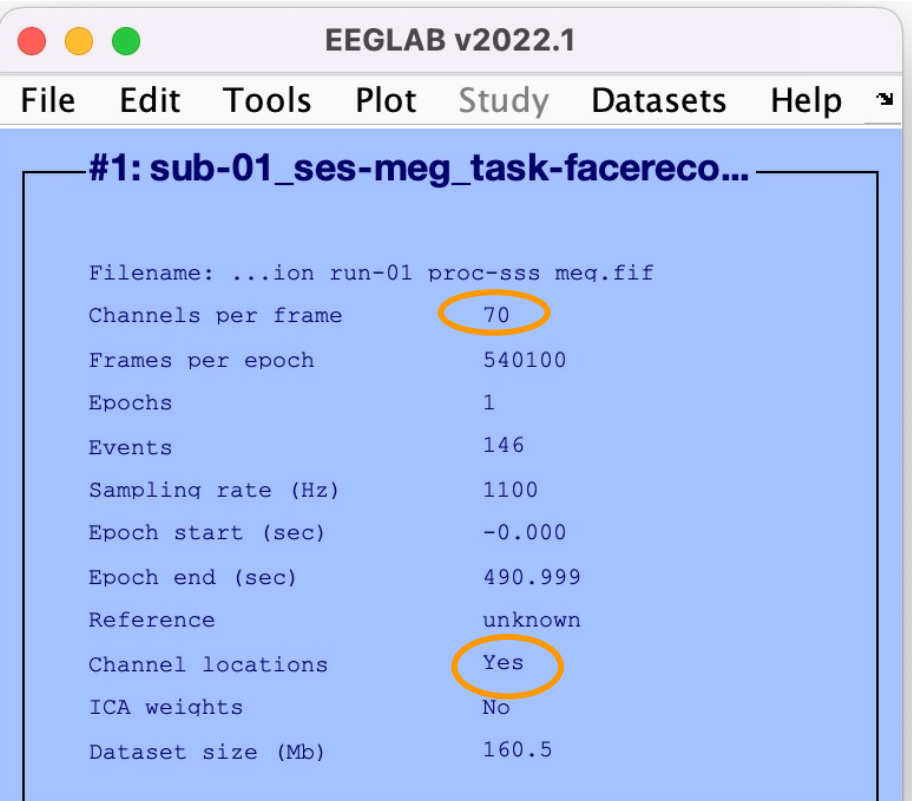

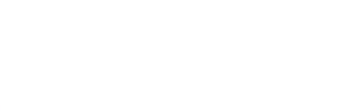

### Optimize headcenter

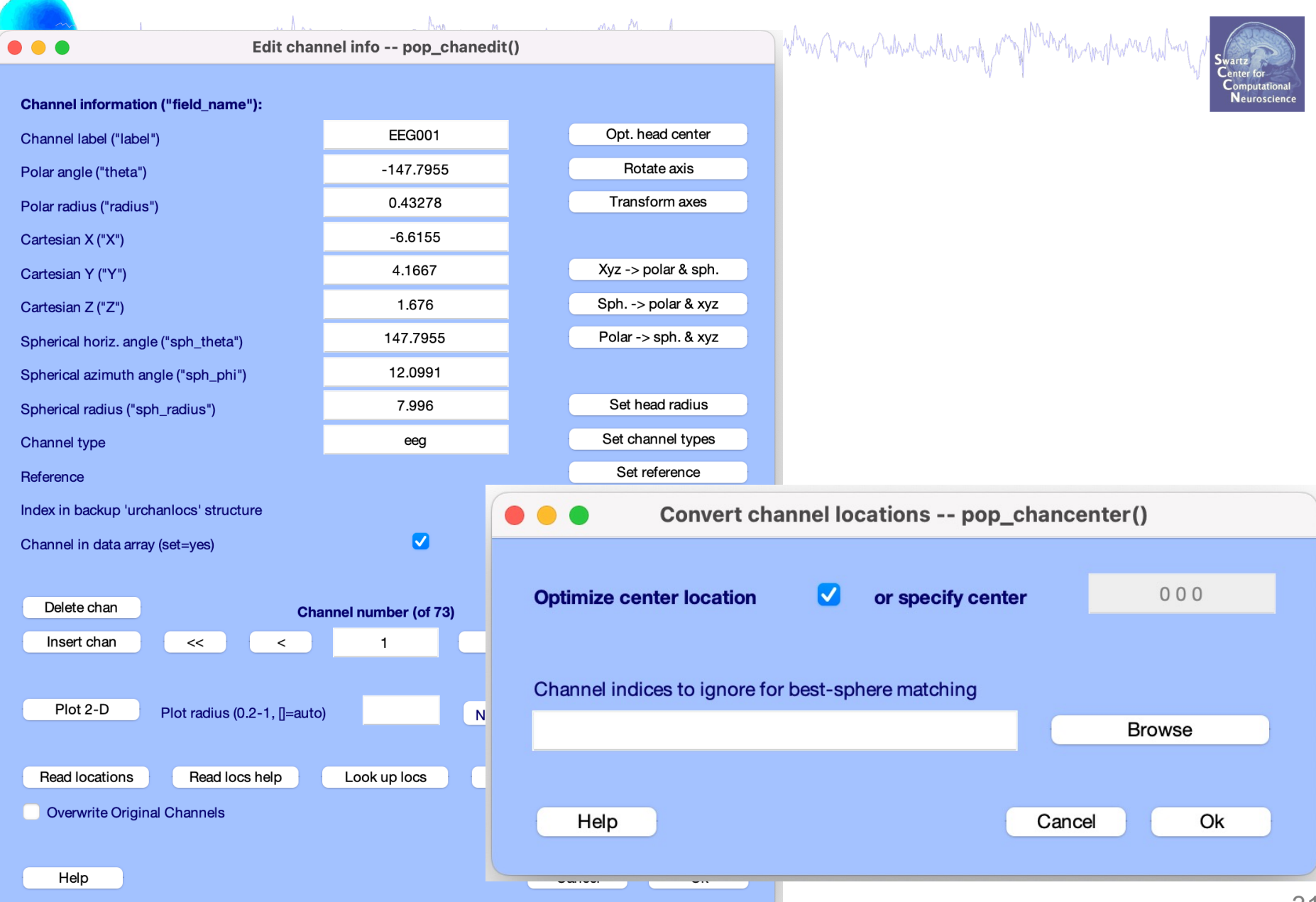

## Optimize headcenter

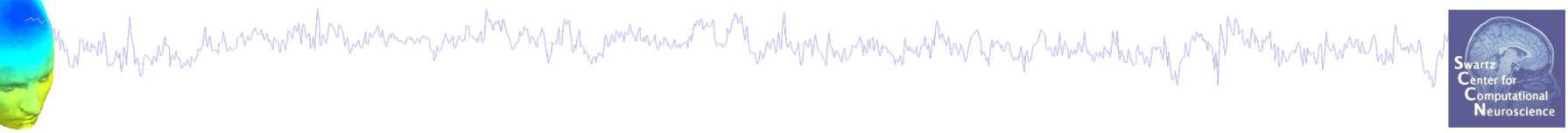

### $EEG = pop_{chancedit}(EEG, \ldots$

### 'eval', 'chans = pop\_chancenter( chans, [],[])');

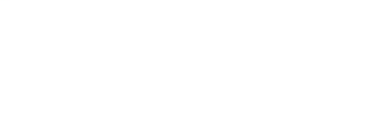

# Optimize headcenter

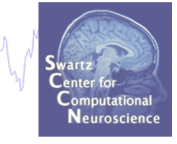

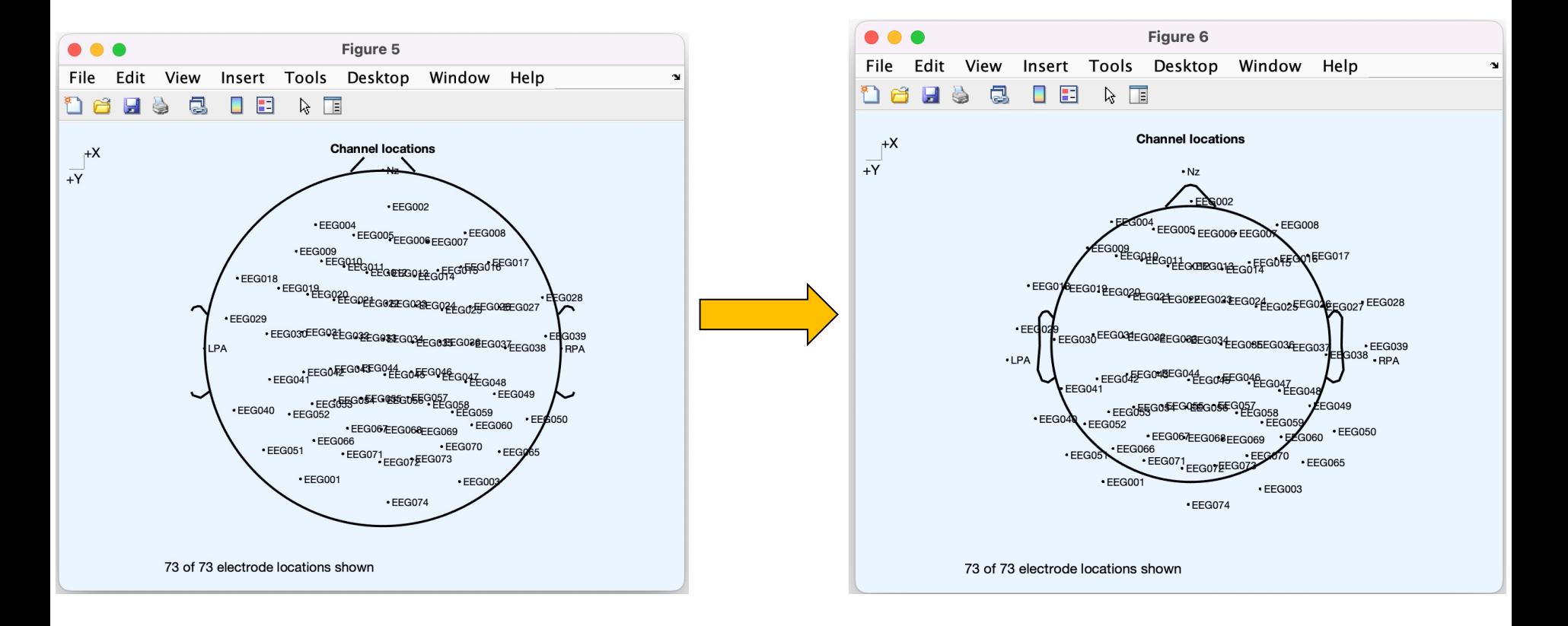

### Plot channel locations in 2D and 3 D

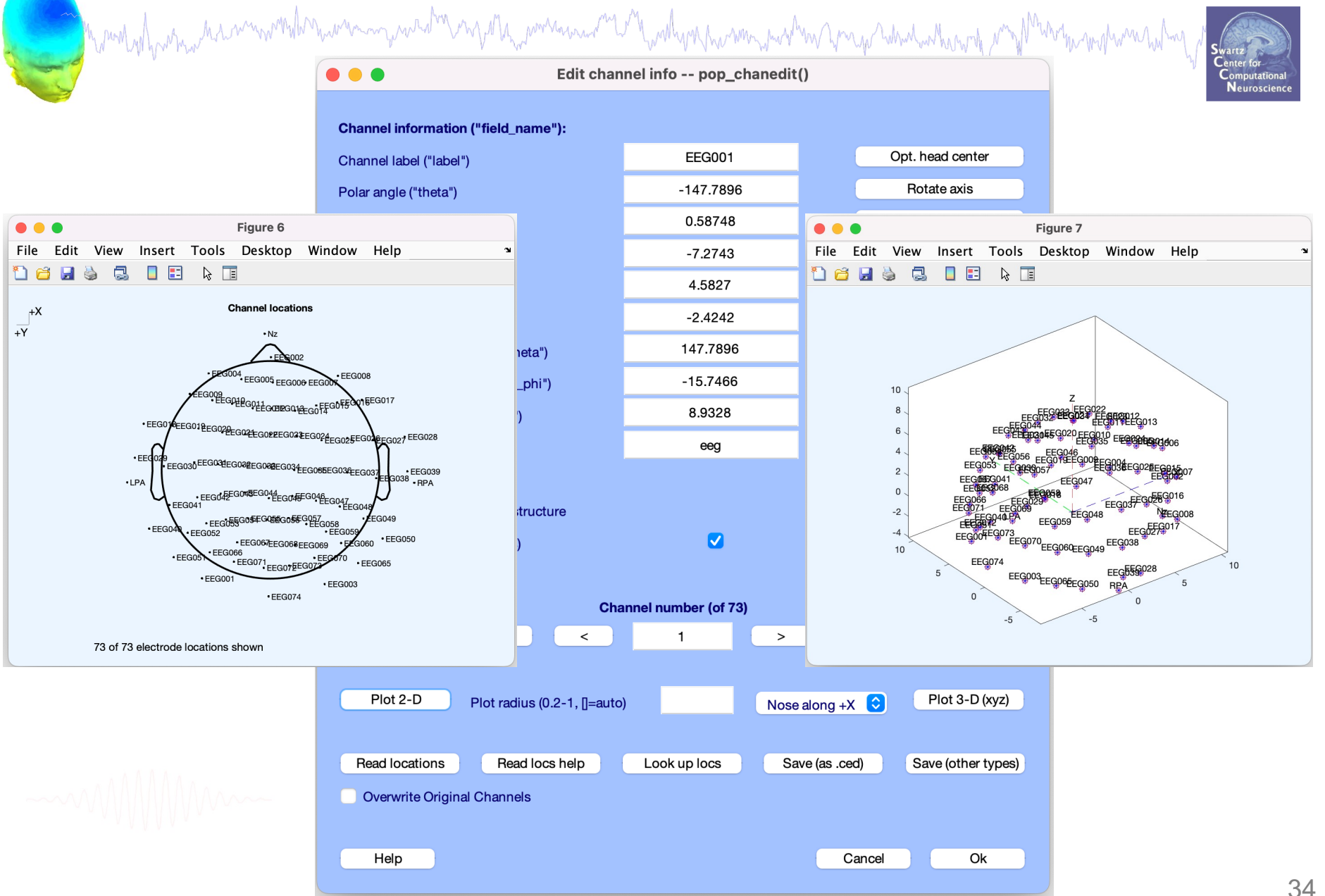

### Save dataset

Margaret 1914 mercuri di handi mengun mengun mengun mengun mengentuk mengun mengun mengun membun mengun mengun

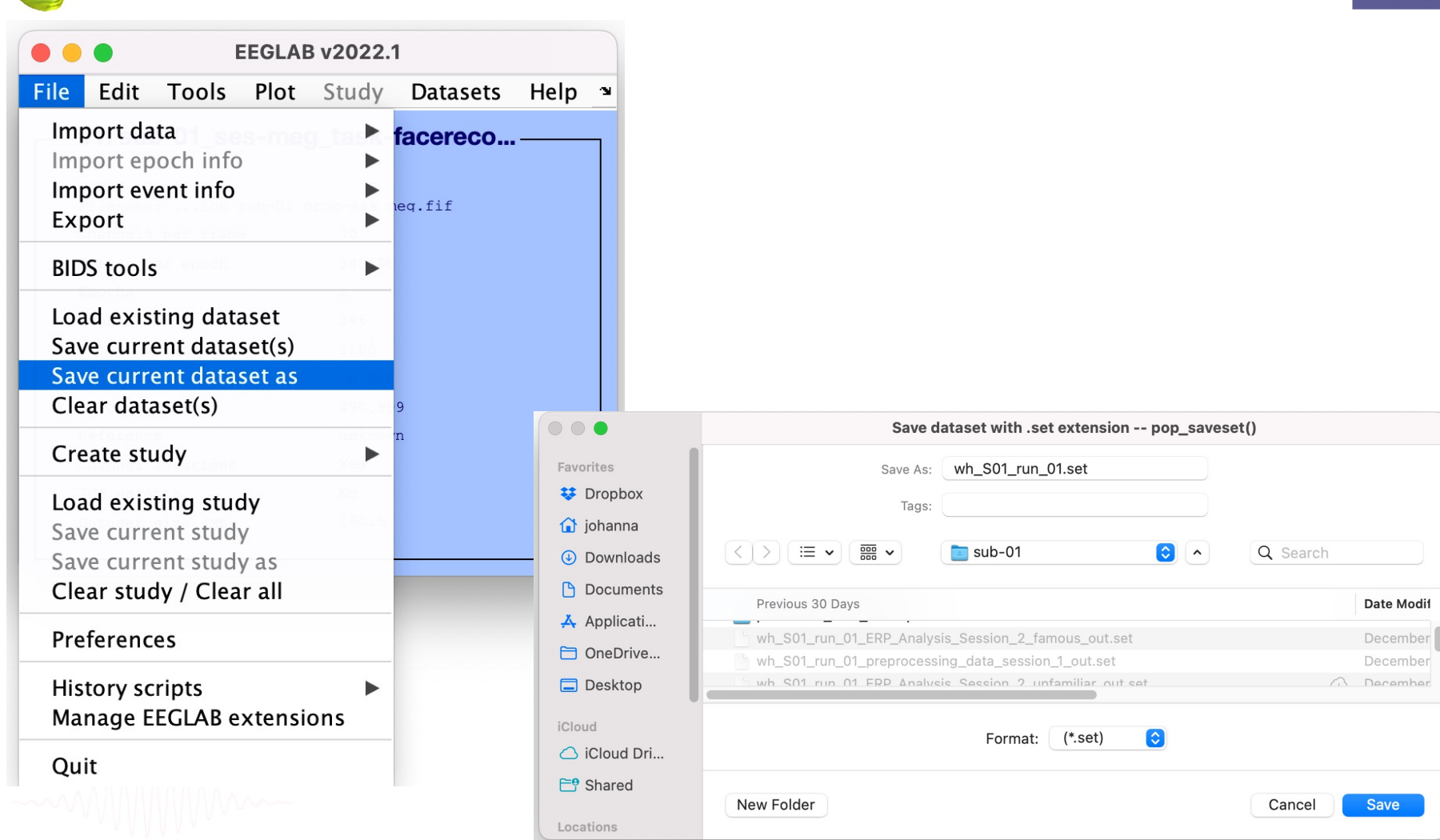

Mandyl mary harmon work have an your of my of the workhan of the Mandy Mer was hard with the month of the month was helmed to the content

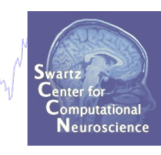

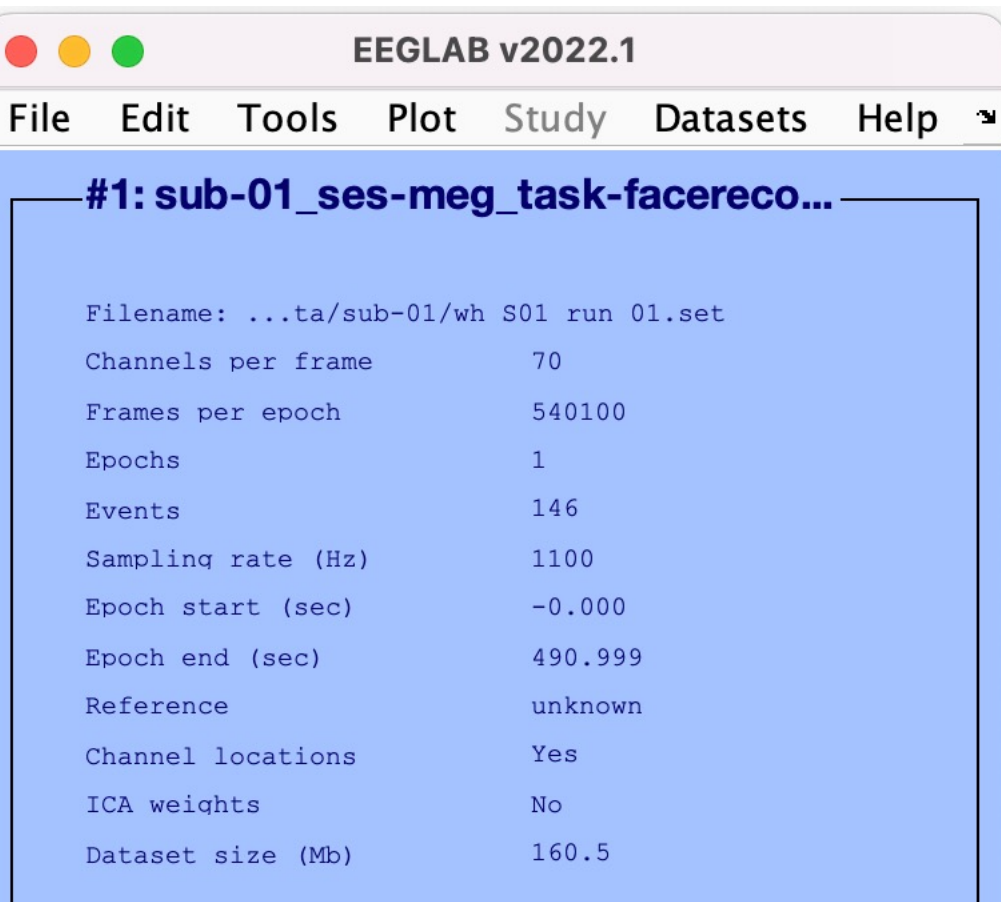

36

## EEG structure

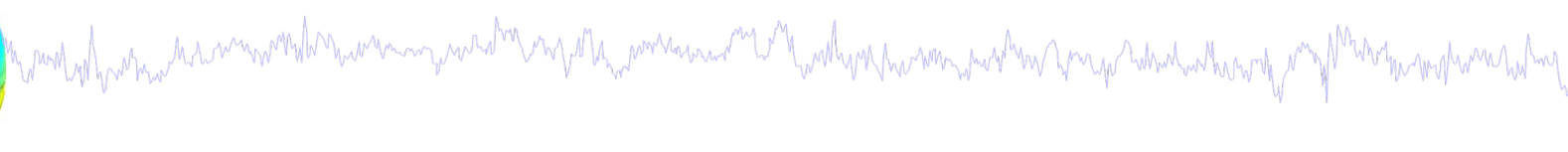

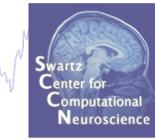

 $>> EEG$ 

 $EEG =$ 

struct with fields:

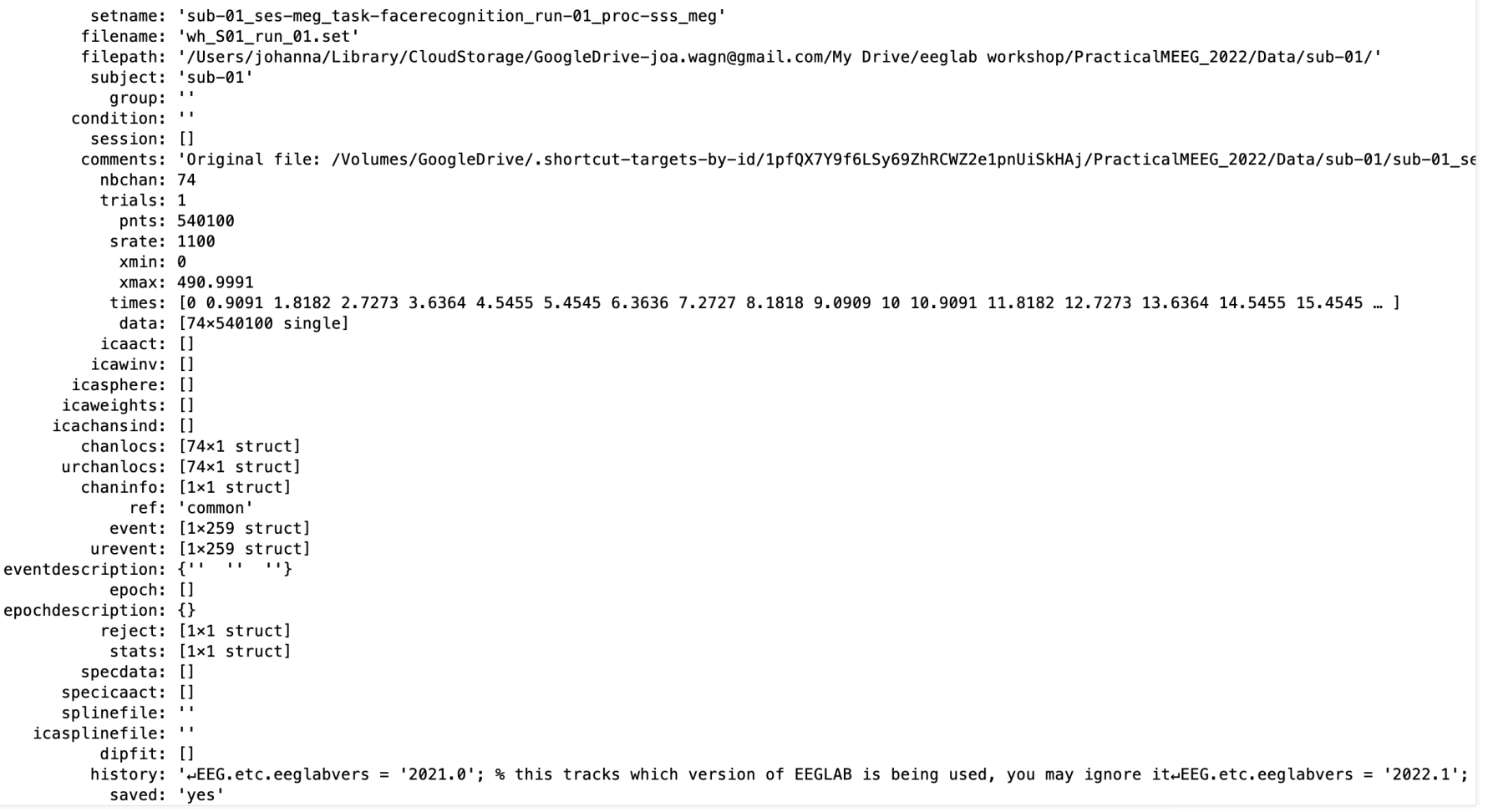

### Pre-processing pipeline

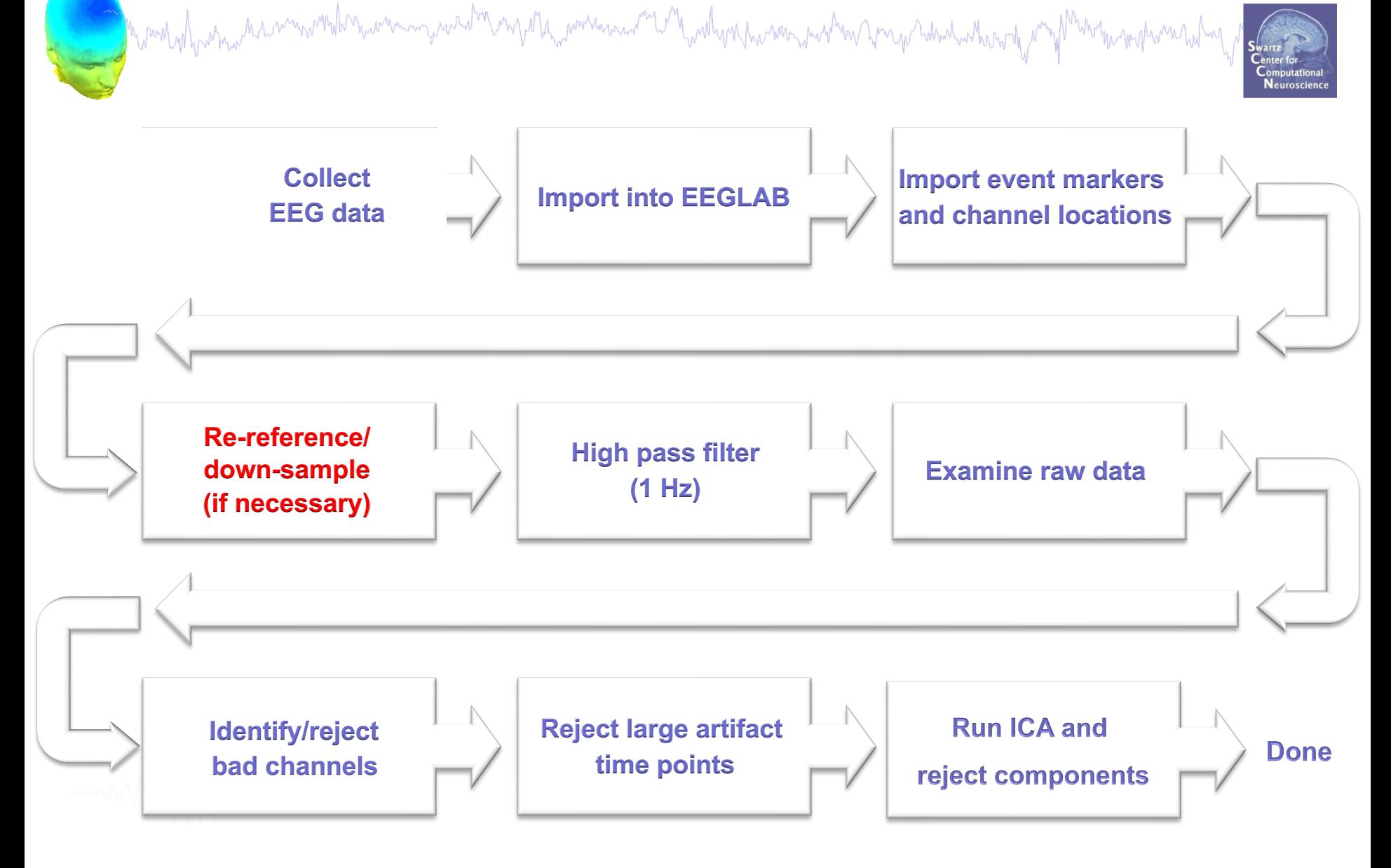

### Re-reference data (if necessary/desired)

Myren why have a summer when we are myre shown of the me and a window with walk you have more weak with the sum

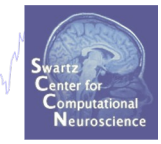

average reference

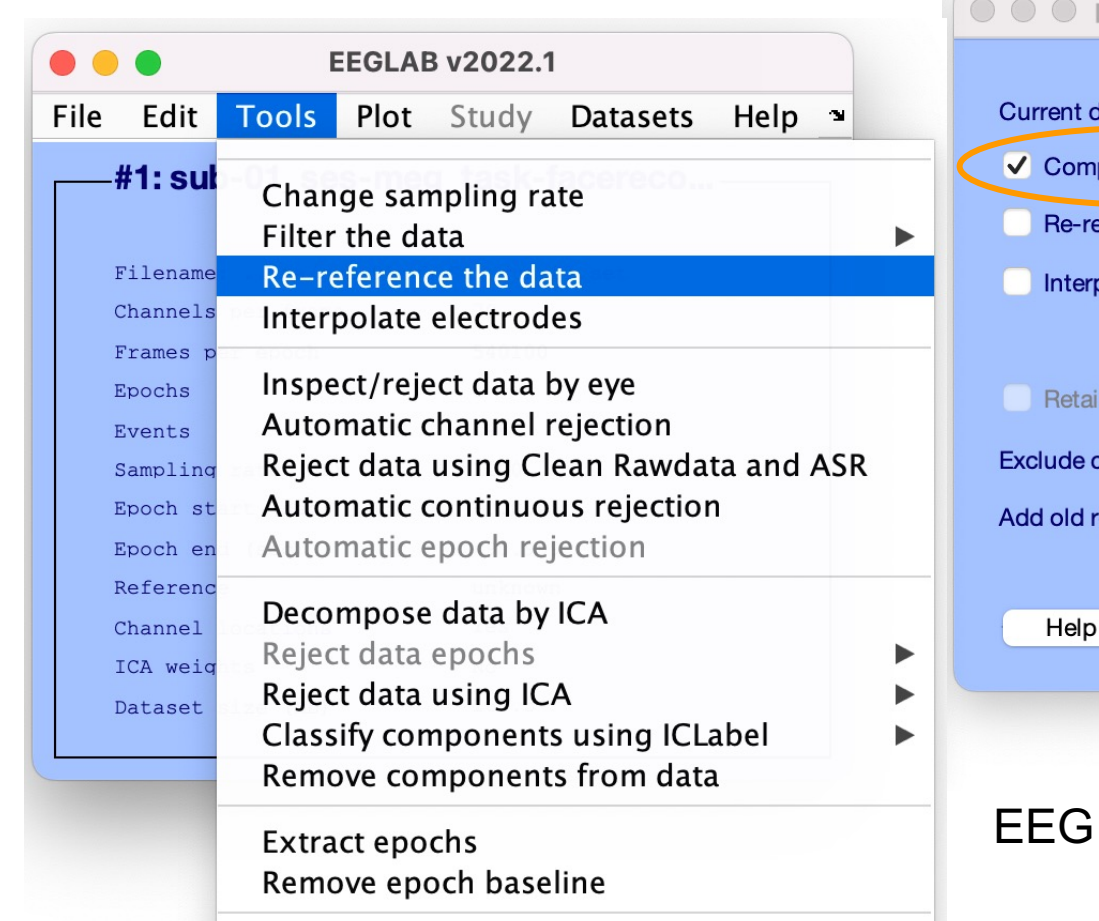

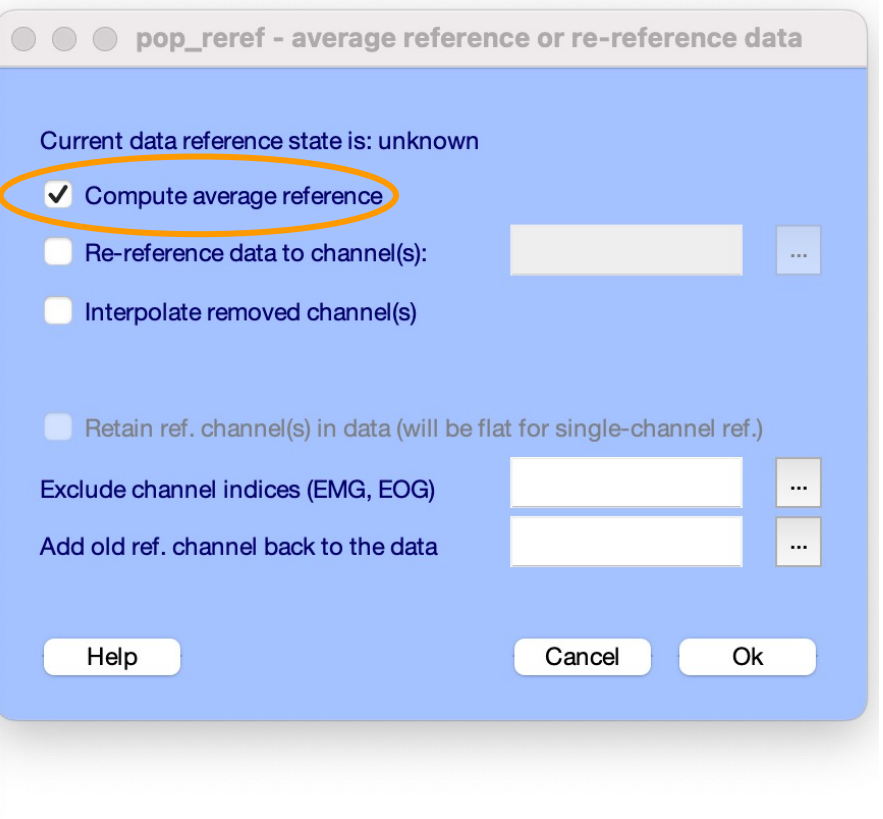

 $=$  pop\_reref(EEG,[]);

### Create new dataset, keep old one

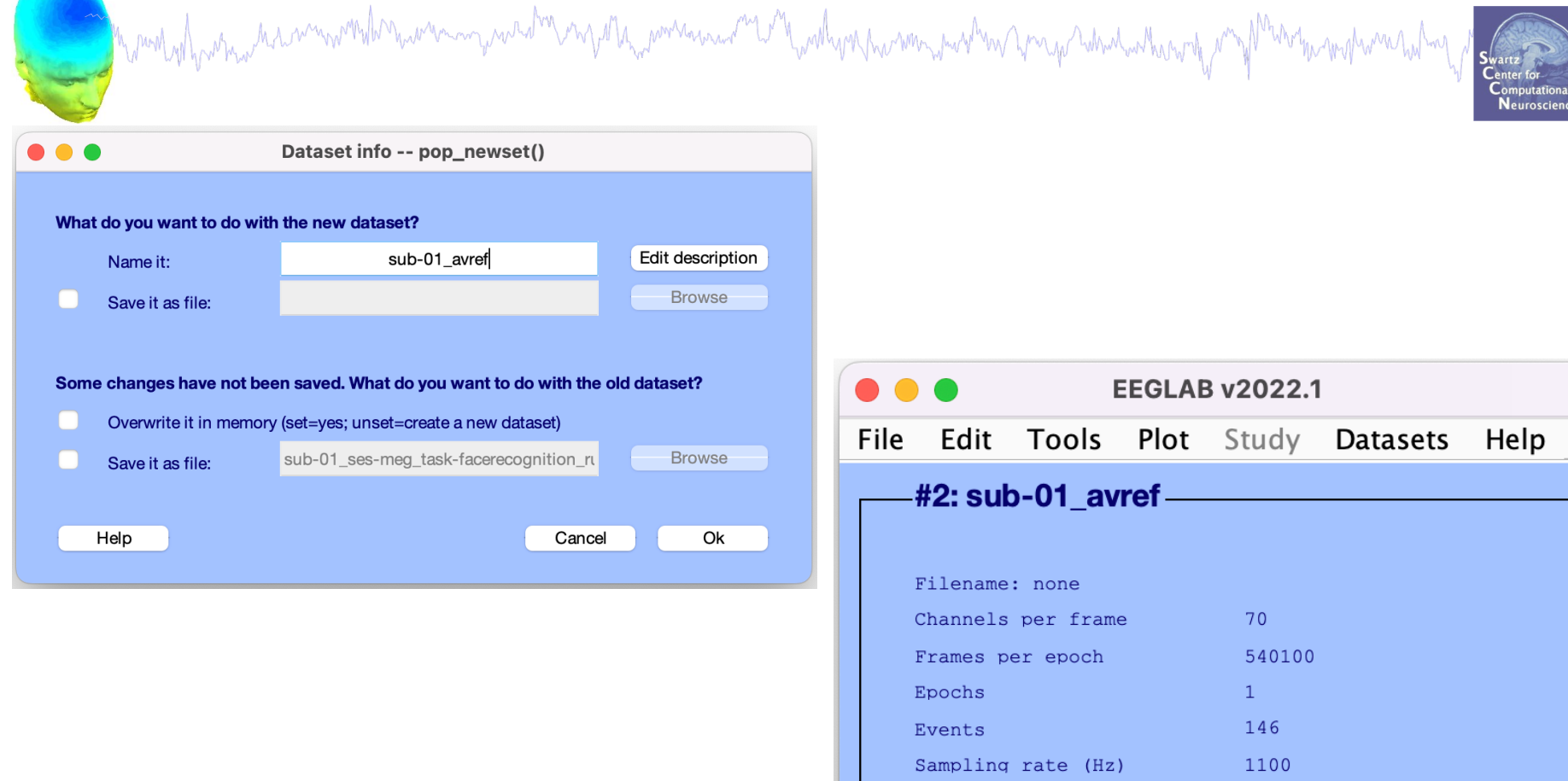

Epoch start (sec)

Channel locations

Dataset size (Mb)

Epoch end (sec)

Reference

ICA weights

 $-0.000$ 

490.999

average

Yes

**No** 160.5

÷

# Multiple active datasets

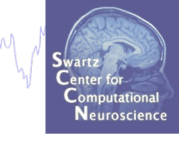

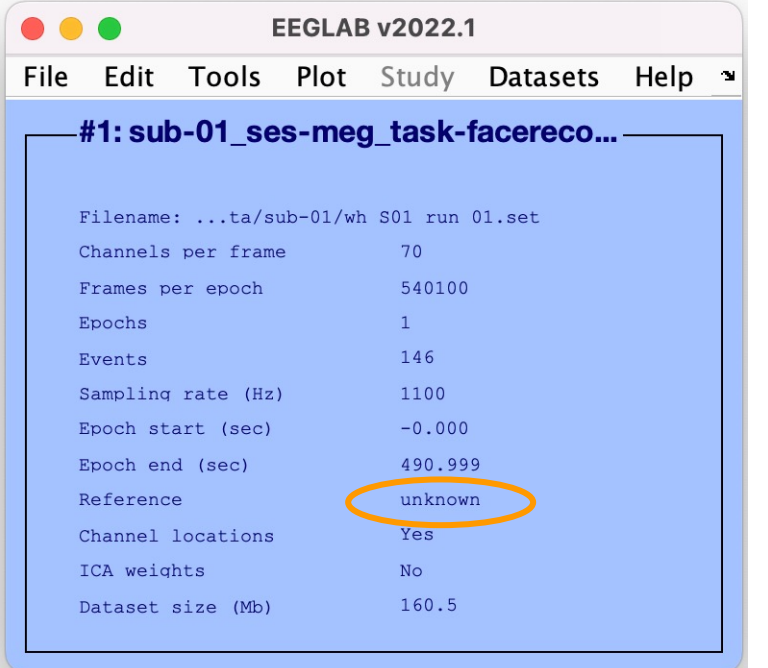

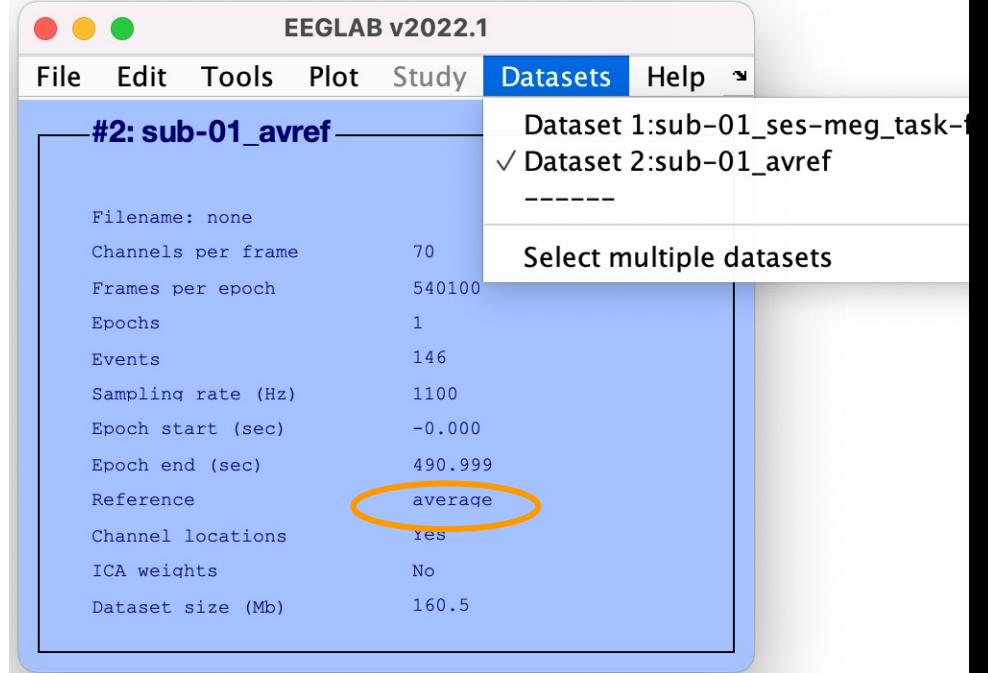

## Resample data (if desired)

Municipal and the compart of the modern was and the modern was the comparable of the modern and the comparative

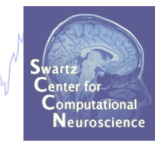

### Reason: Reduce space, time.

Monday human how mon

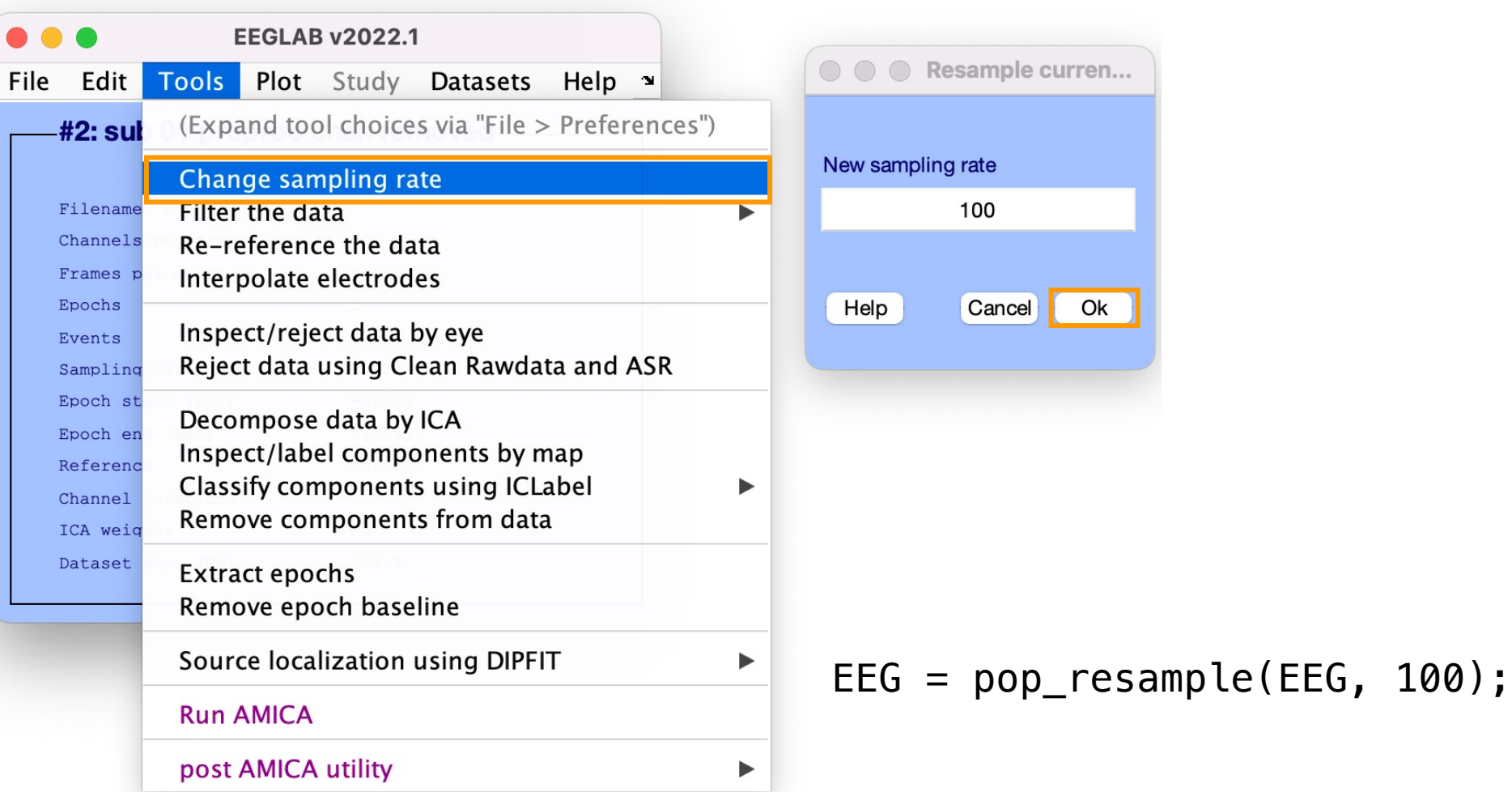

### Resample data

mount of harman having Marniverning west men popular power was and the Marshy American survey and which which many protection methods

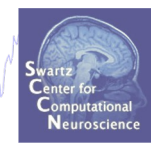

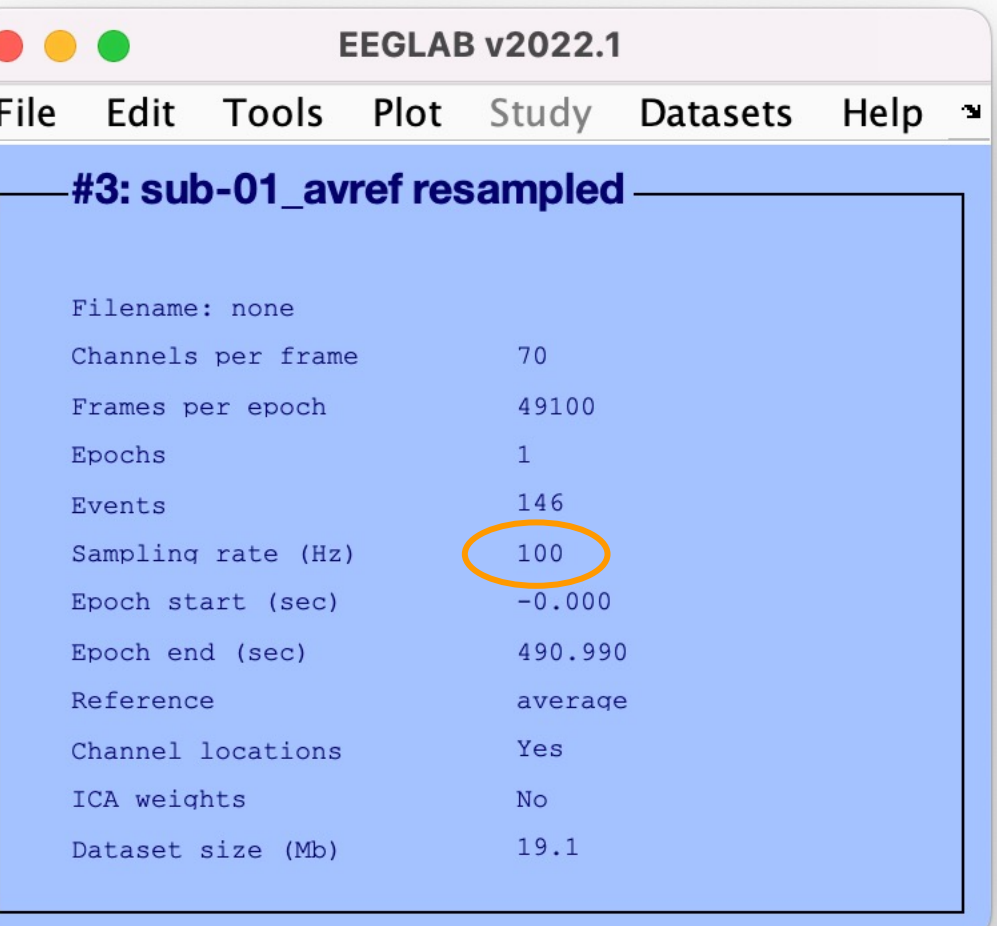

43

### Pre-processing pipeline

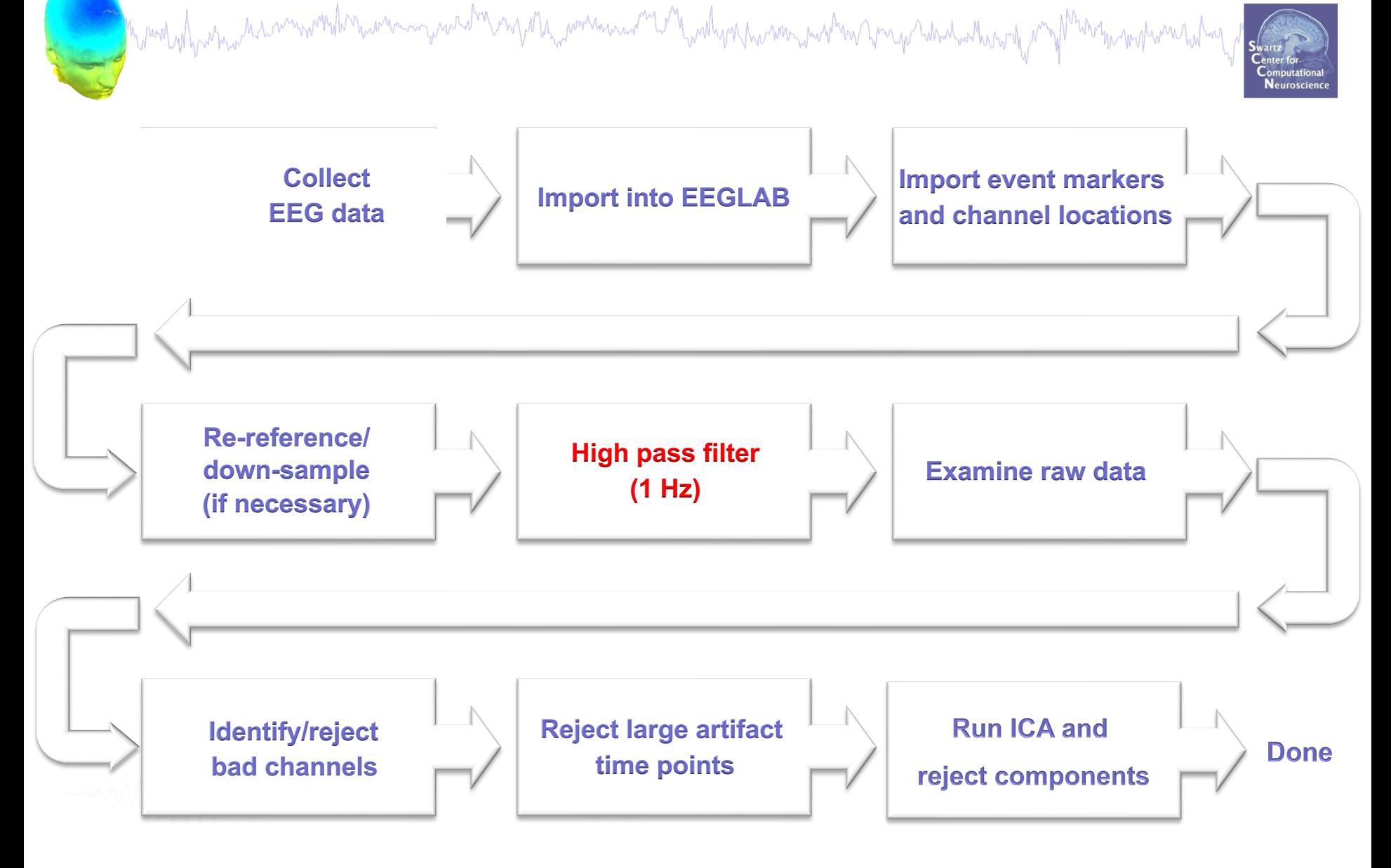

### Scroll channel data

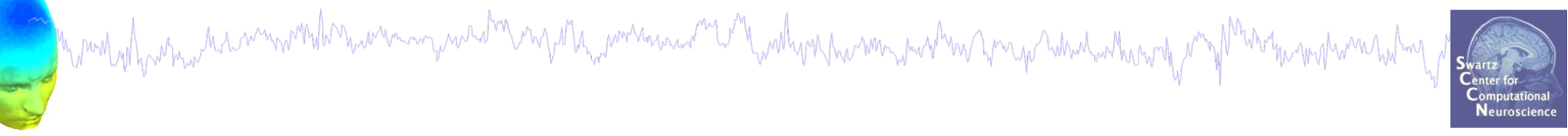

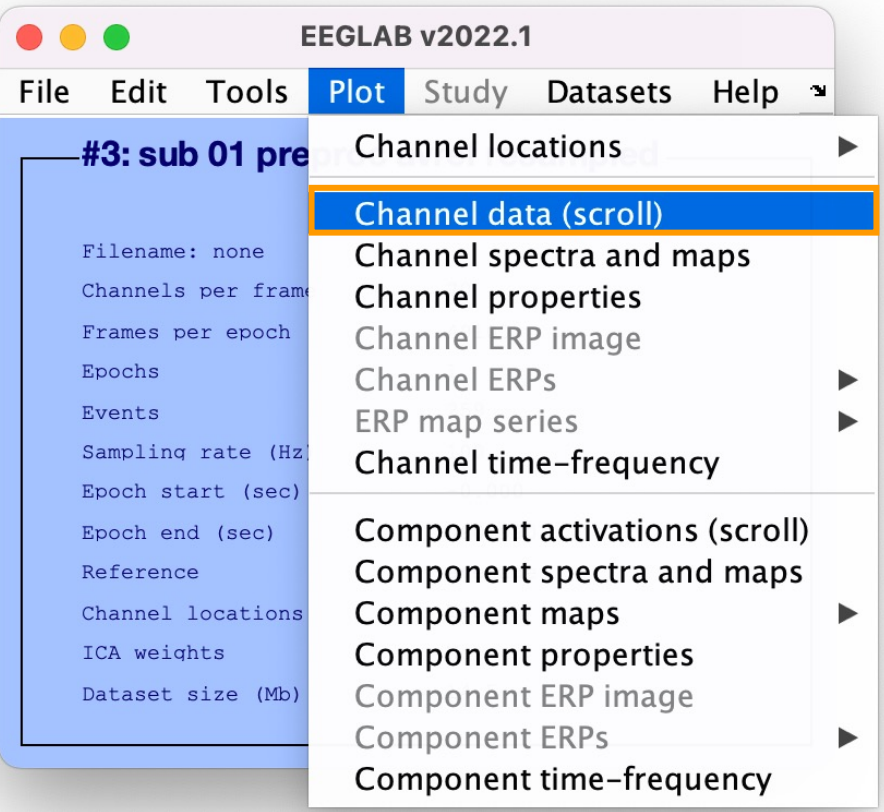

# Scroll channel data

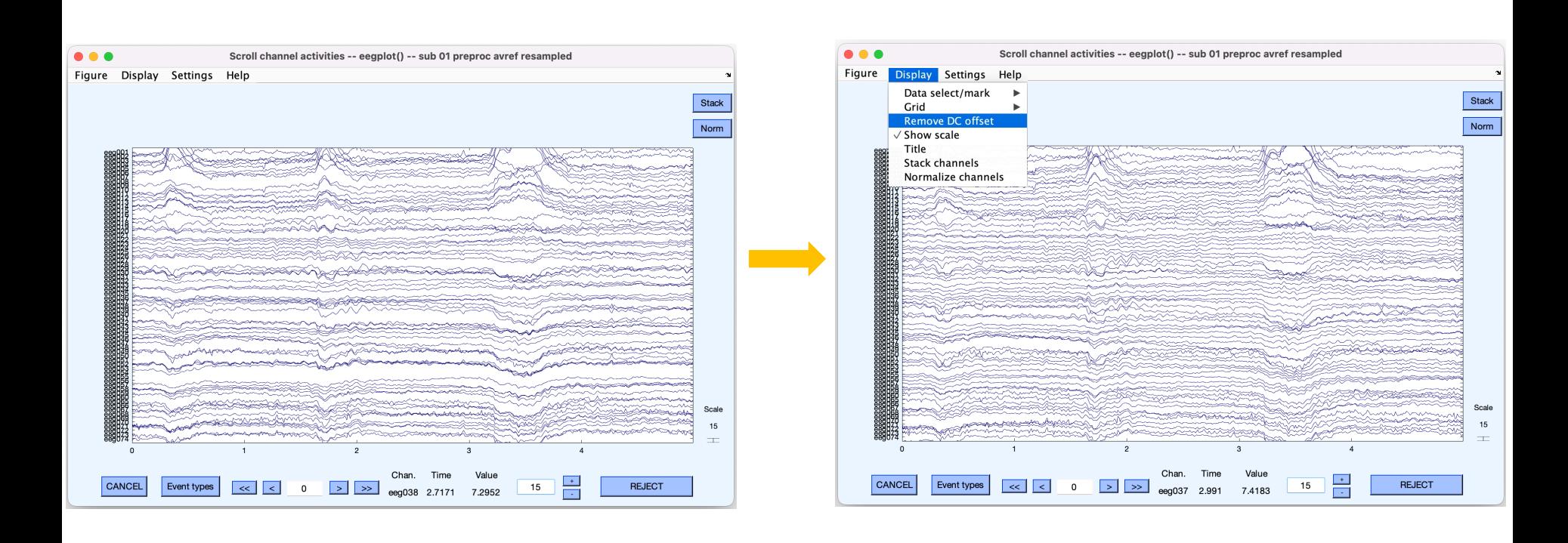

Neuroscie

### High-Pass Filter the data

Maureman prototer my other power and the woll work the work proton for an and what

Monday harmon winner

**EEGLAB v2022.1** 

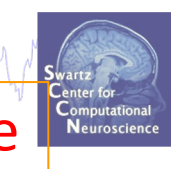

### Reason: remove slow, possibly large amplitude, drift

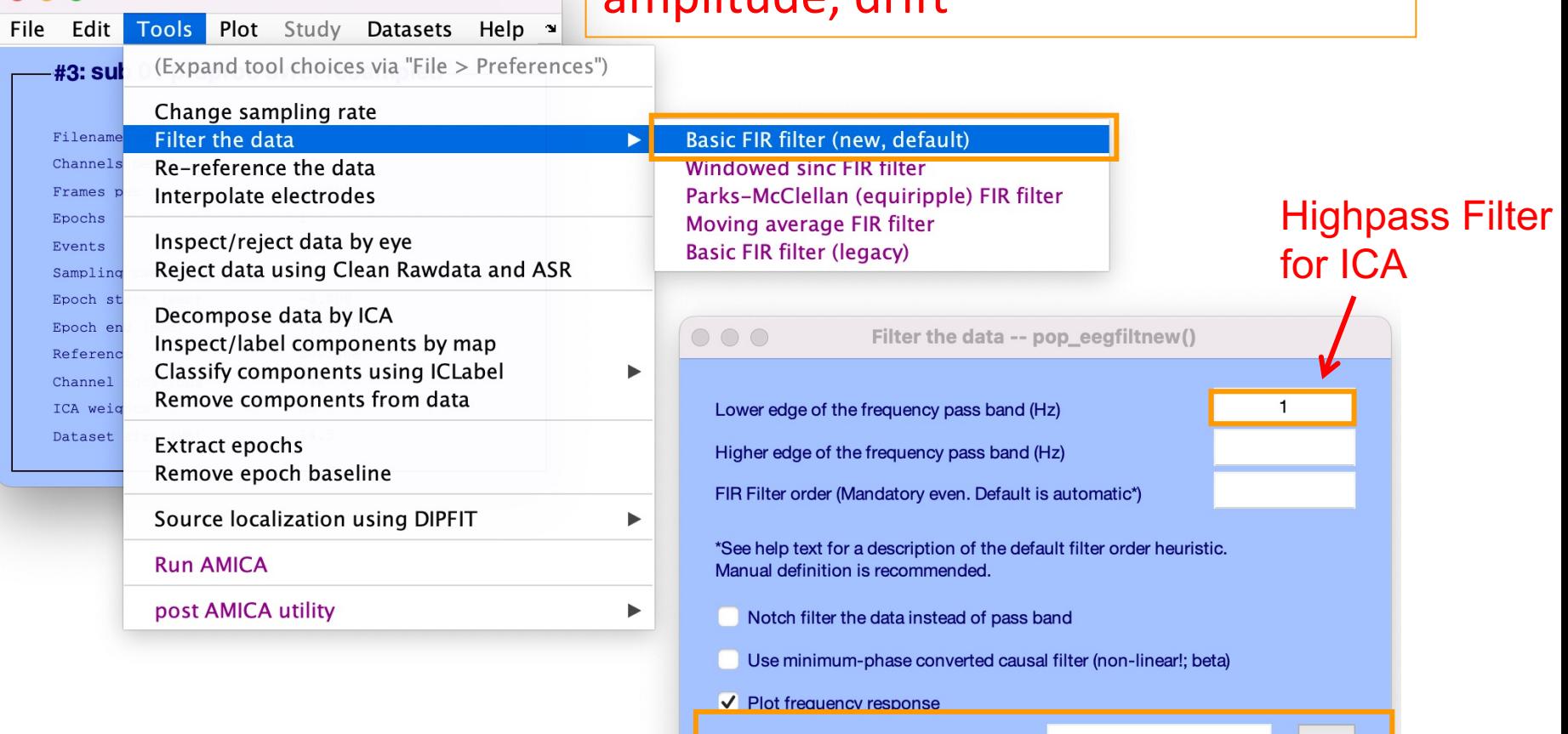

Help

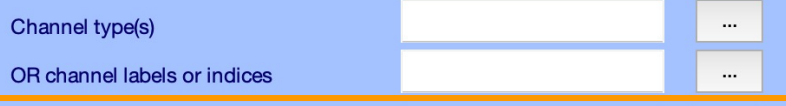

Cancel

Ok

### Low-Pass Filter the data

Mandahan manaman kang mang manaman pang manaman ny manamang manaman ny manaman manamang manaman manaman manama

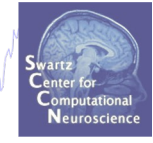

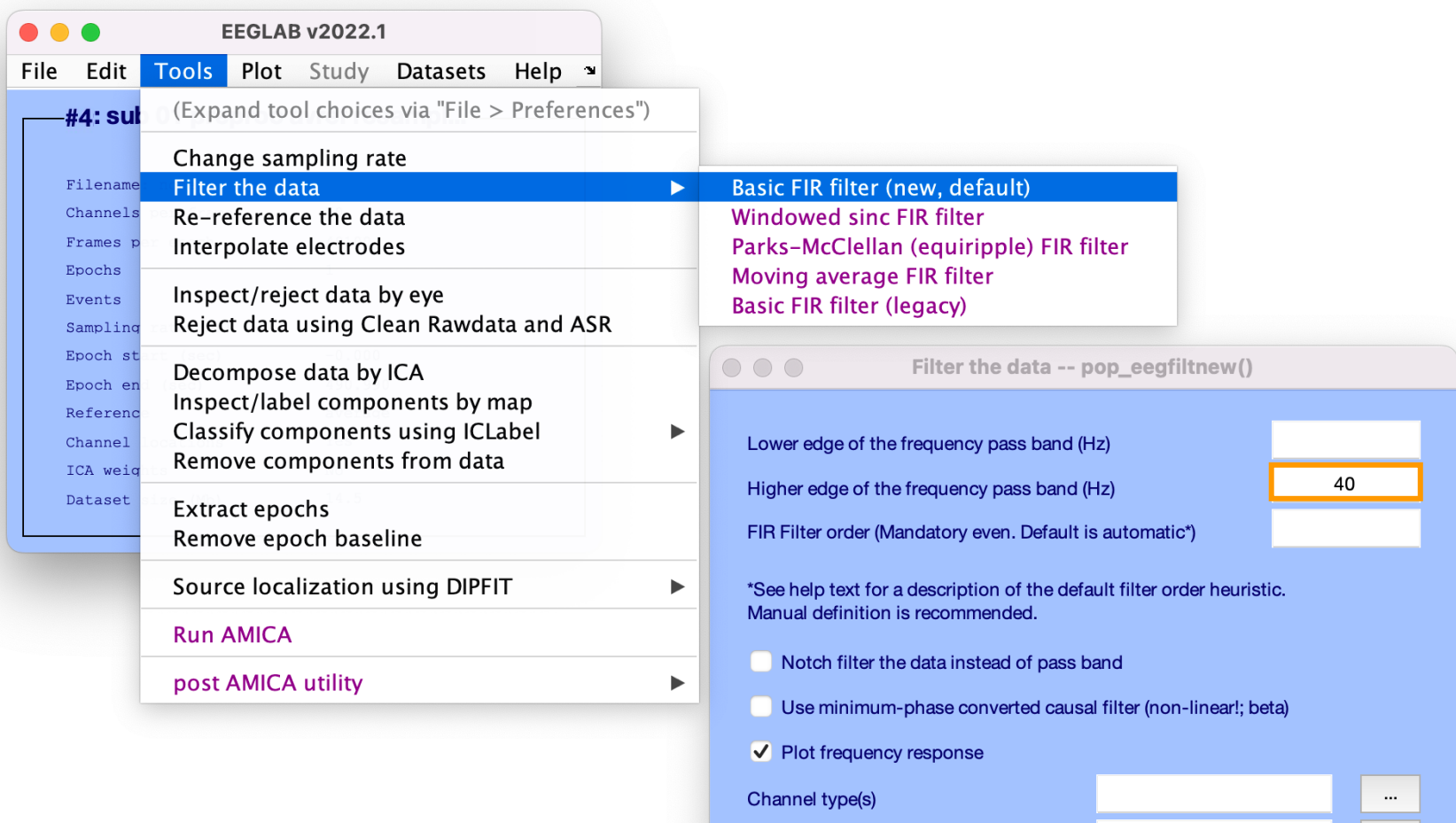

OR channel labels or indices

Help

 $\cdots$ 

Ok

Cancel

### Filter the data

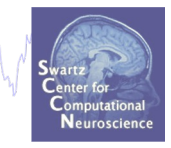

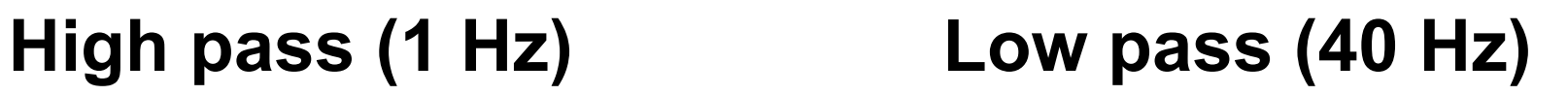

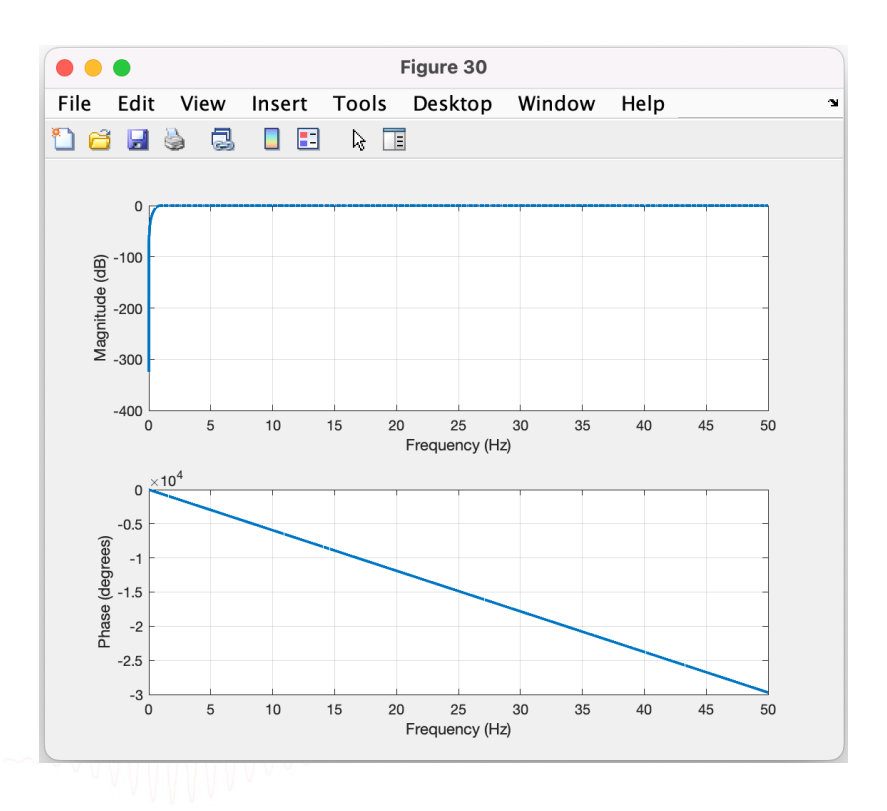

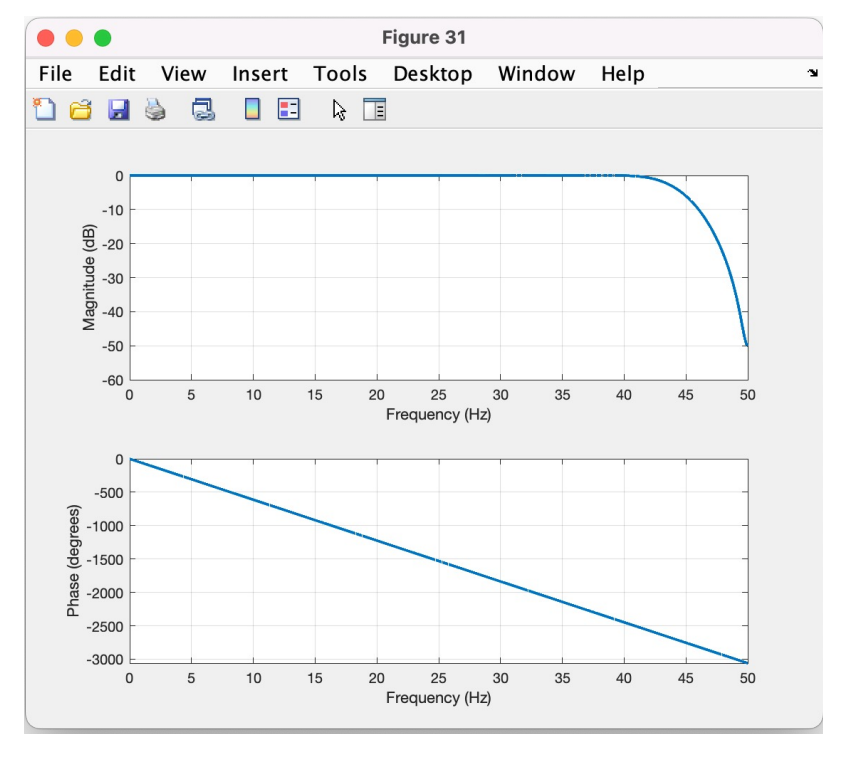

### Scroll filtered channel data

month of protocontect common who make a month of the month and the content of the washing was the substant of the content of the content of the content of the content of the content of the content of the content of the con

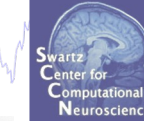

who has mothward had

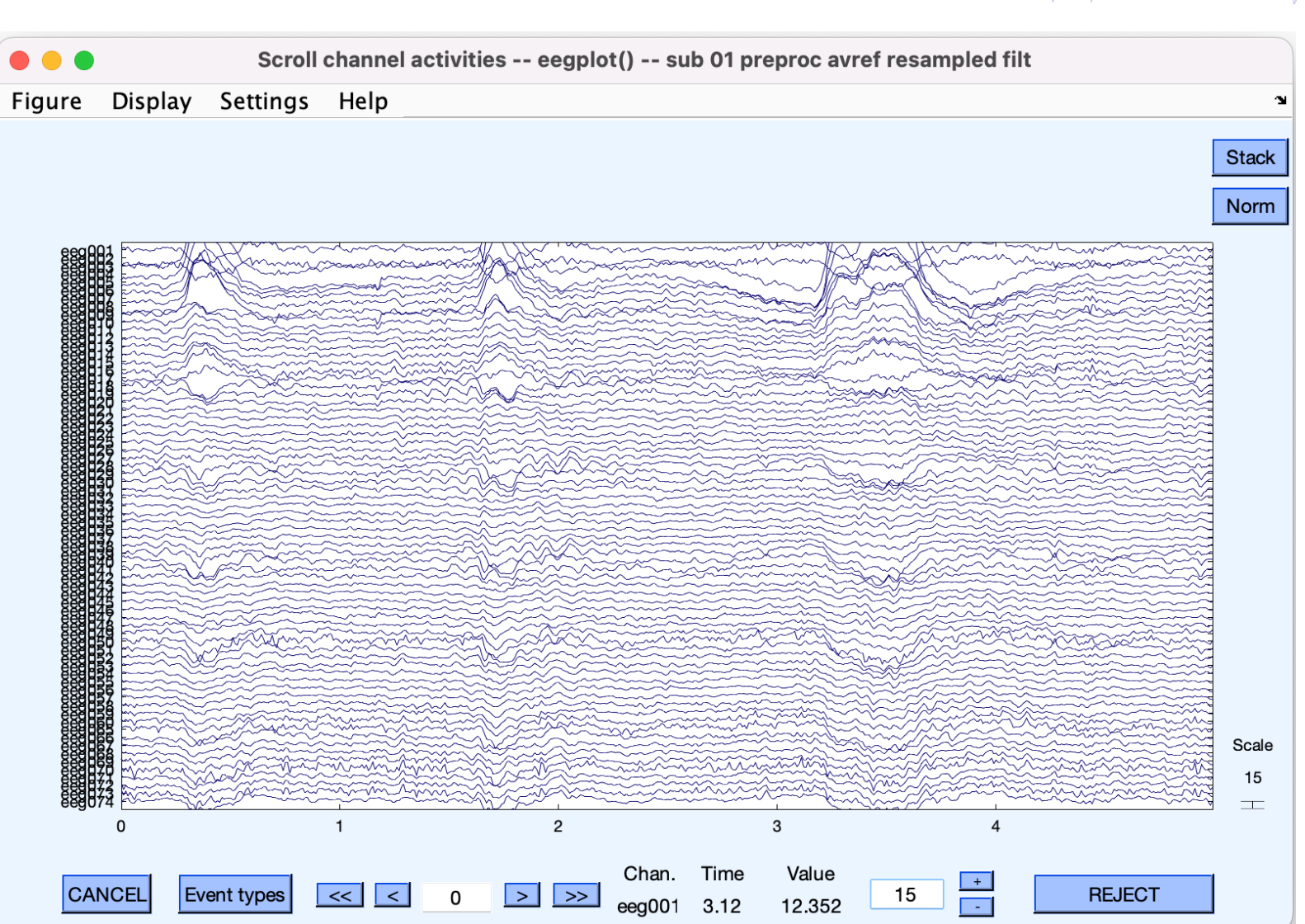

## Plot channel properties

Mandelphine man month man man part of mysth, am man me that hast how man was hard more month and protect in mother who had a

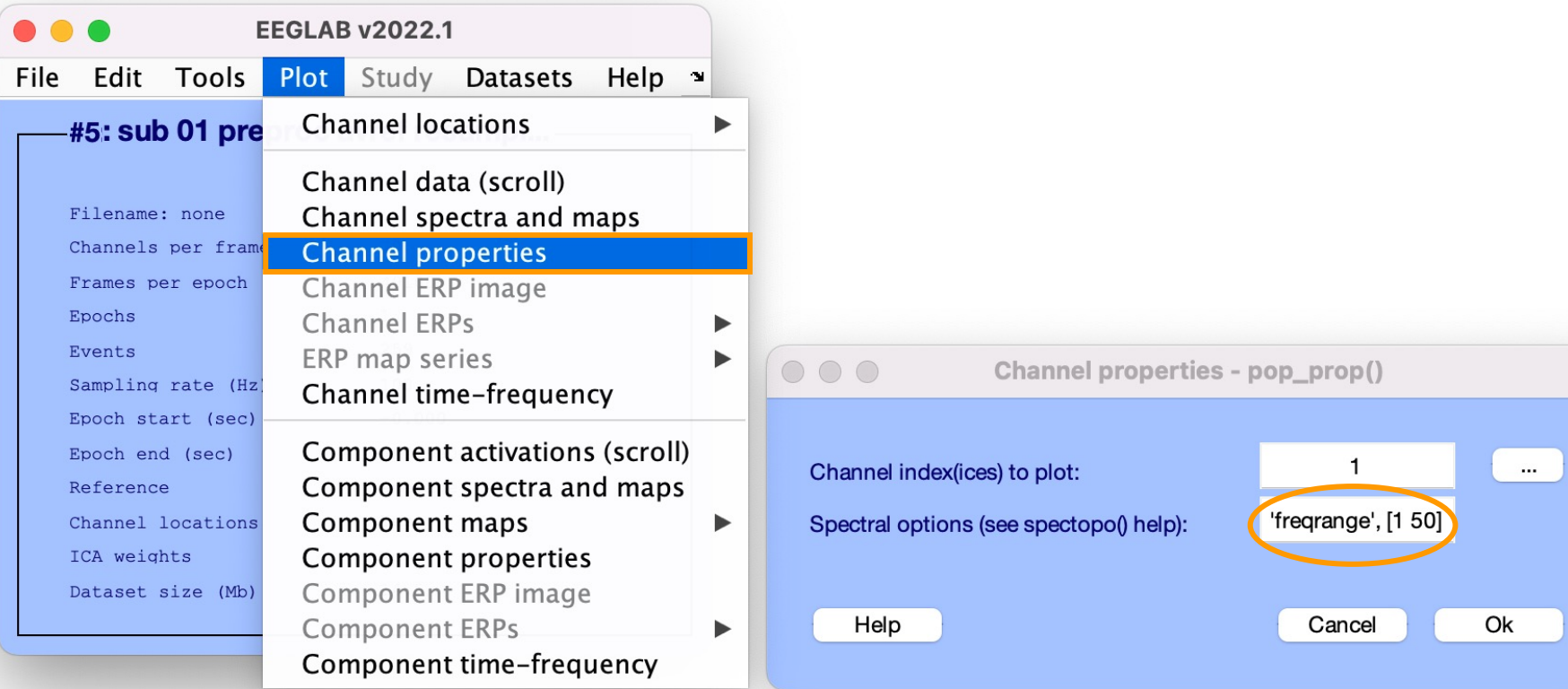

# Plot channel properties

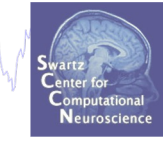

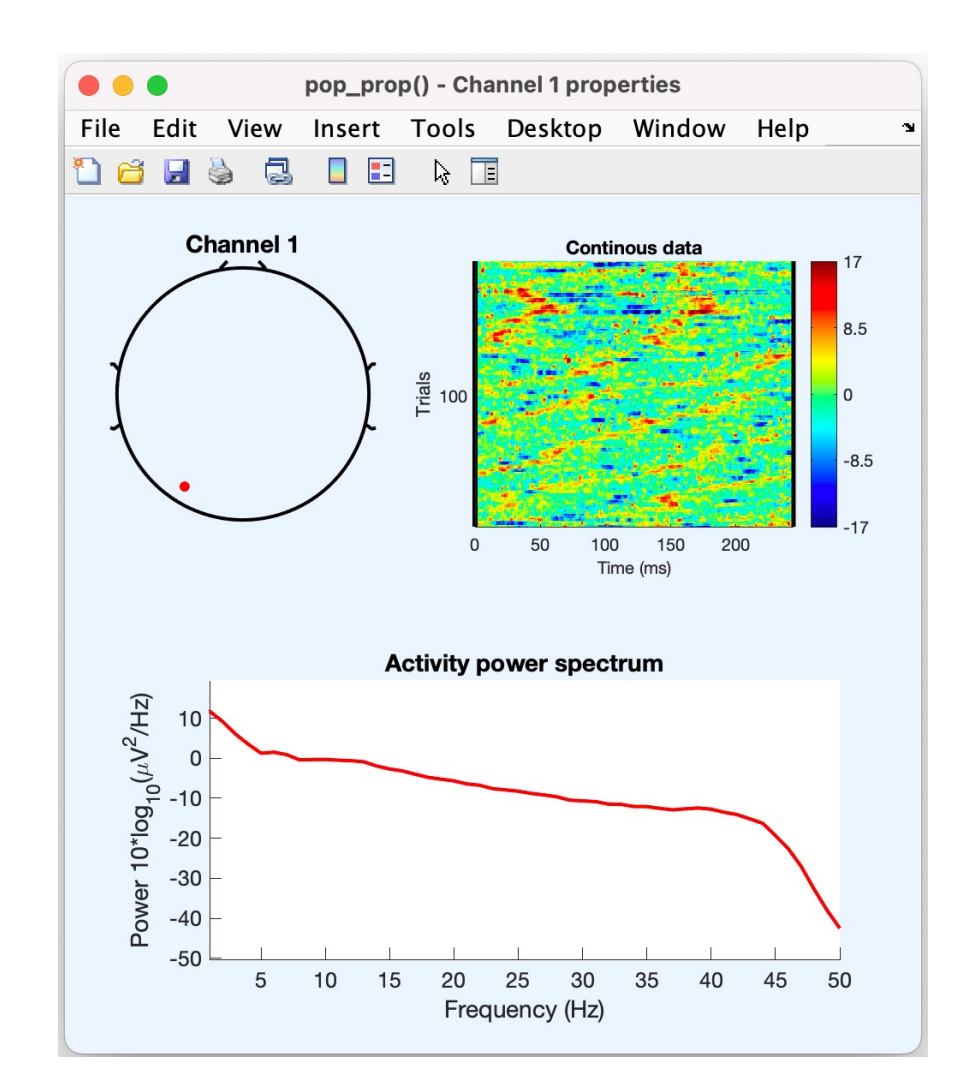

### Pre-processing pipeline

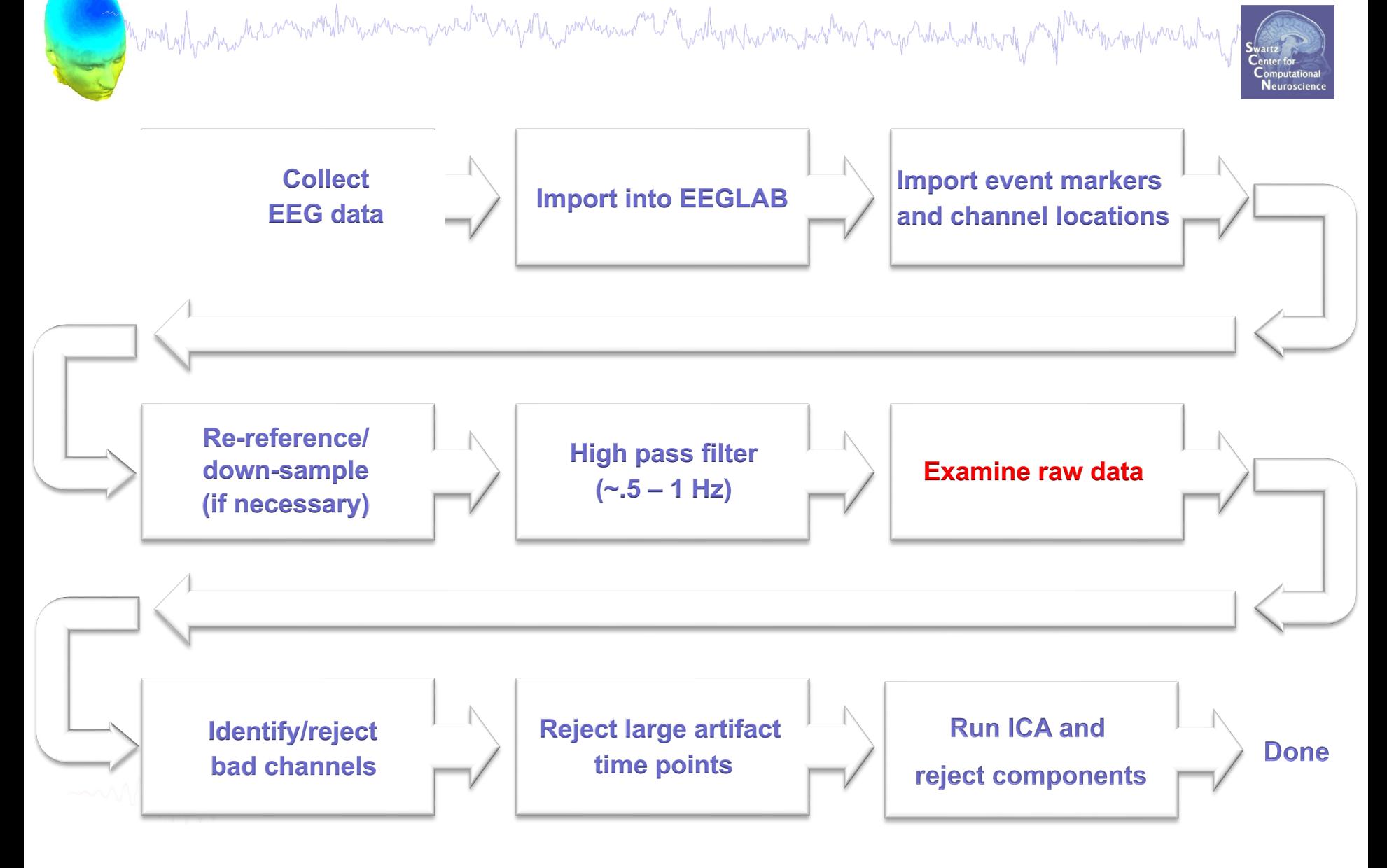

### Scroll channel data

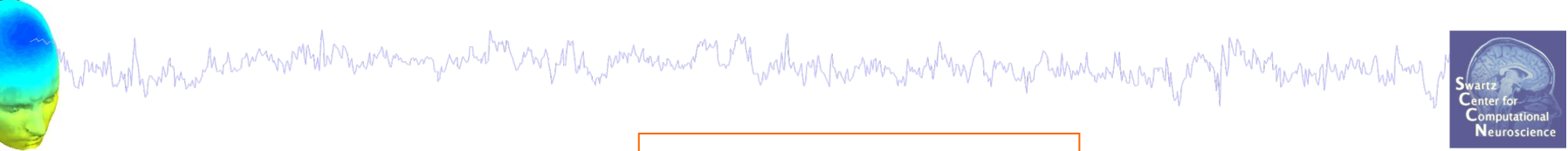

▶

▶

### Alternate GUI option, same function

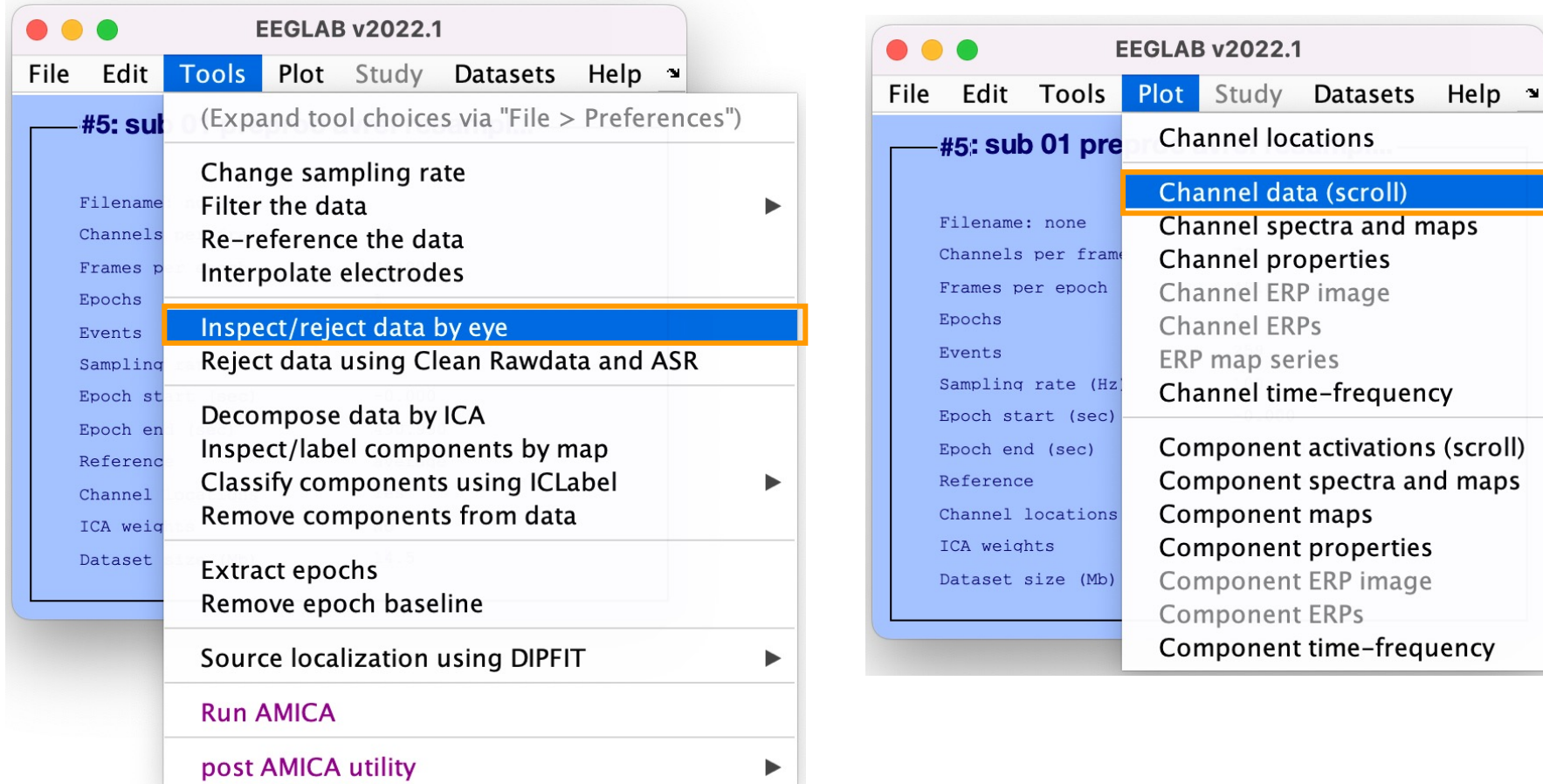

### Scroll channel data

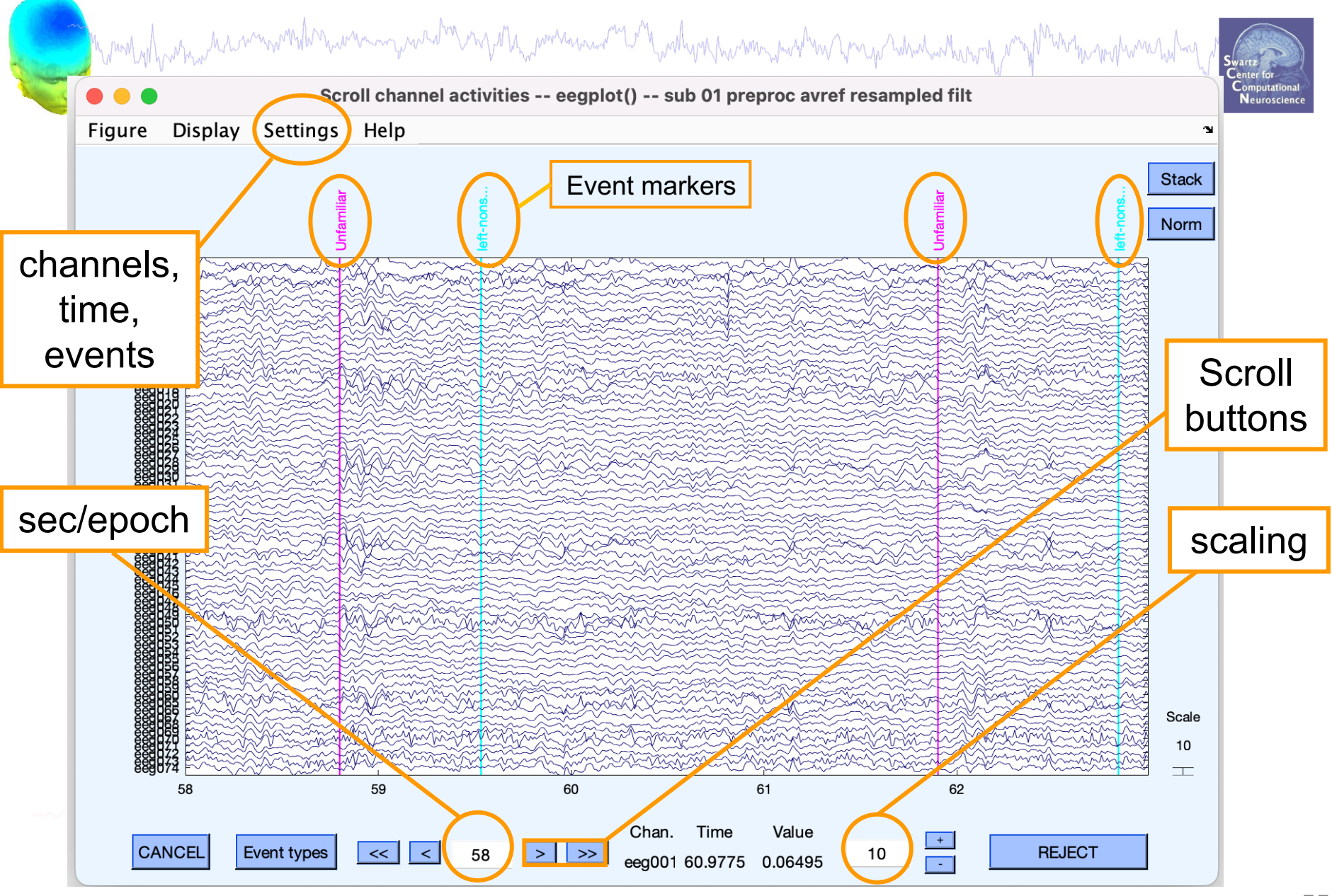

## EEG artifacts

mpuntyihparna hitimuwanisha mwana apataminyinyinyinyina mwana ma manduni mwana panda ma pa ya ya himata humo n

The amplitude of artifacts (such as eye movements) is often larger than the amplitude of brain data which potentially decrease signal/noise ratio, bias data analysis and potential results

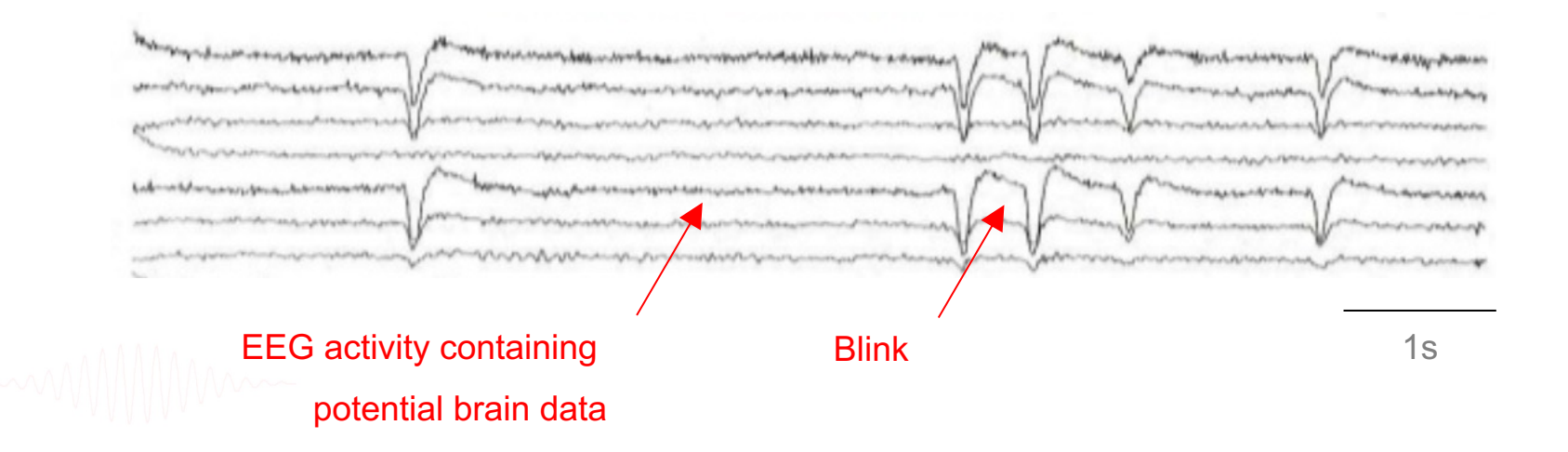

### Type of artifacts

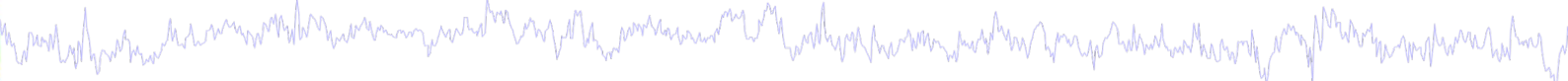

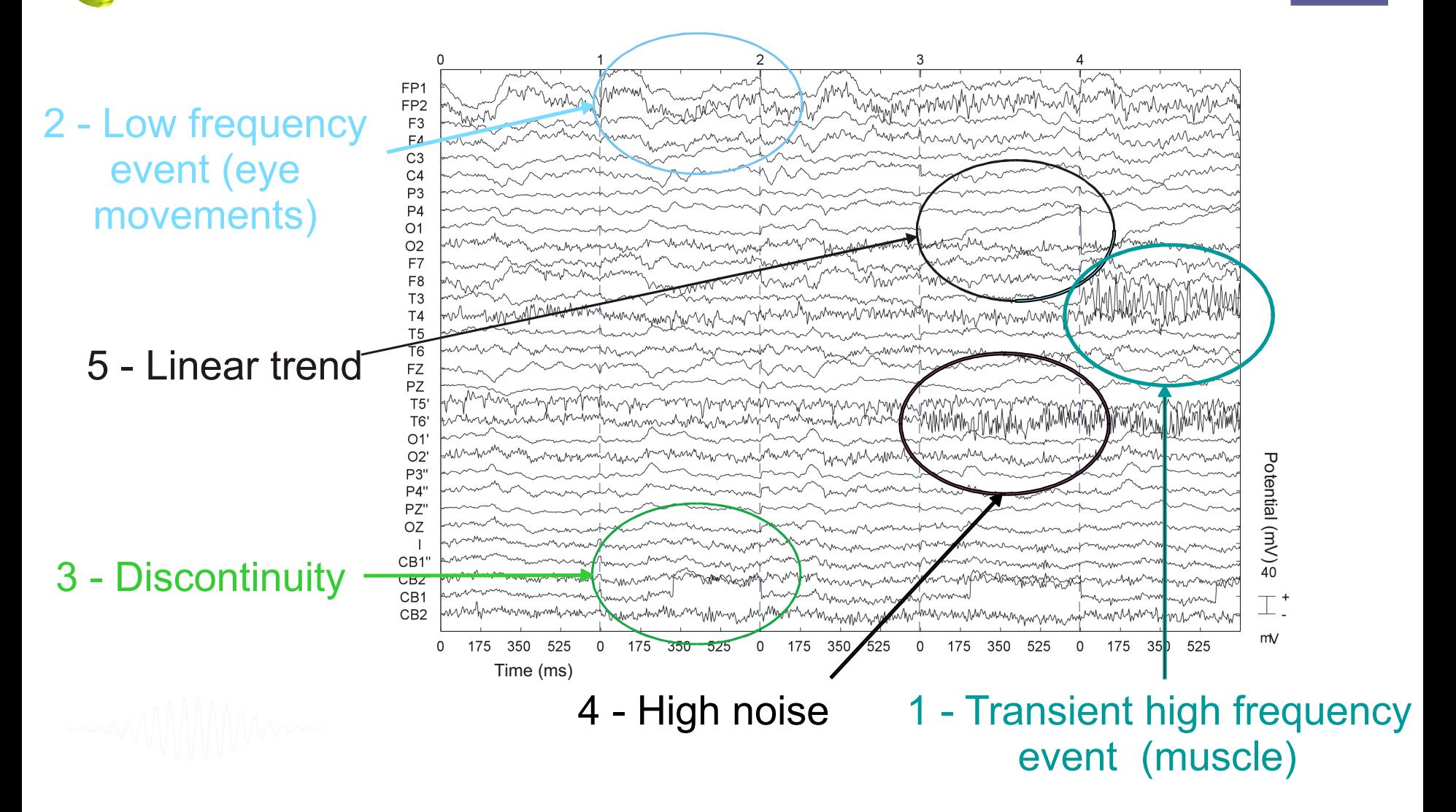

### Pre-processing pipeline

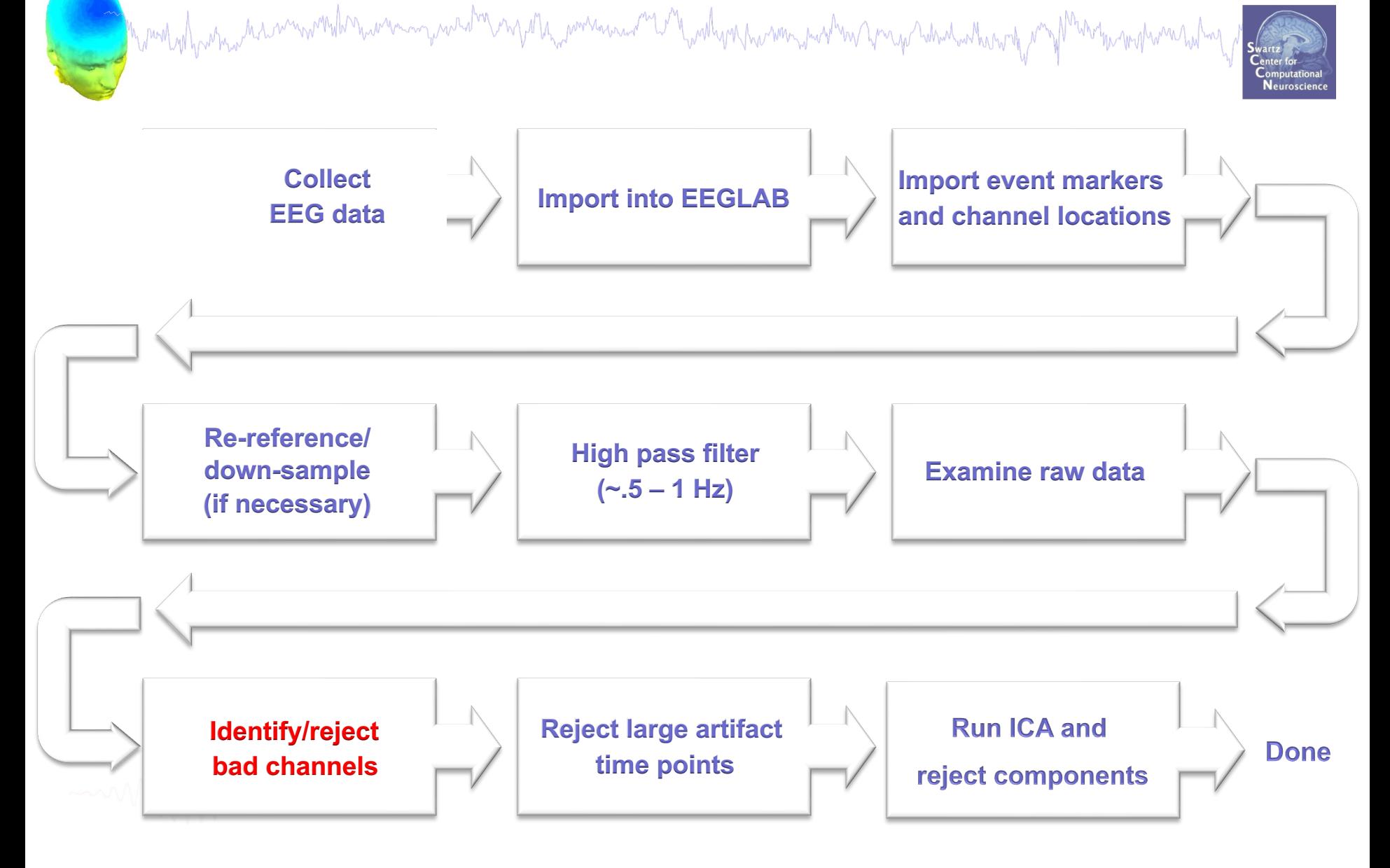

### Looking for bad channels

a montrel para mental montrel man montre mental mental montre montre montre montre me man montre montre montre

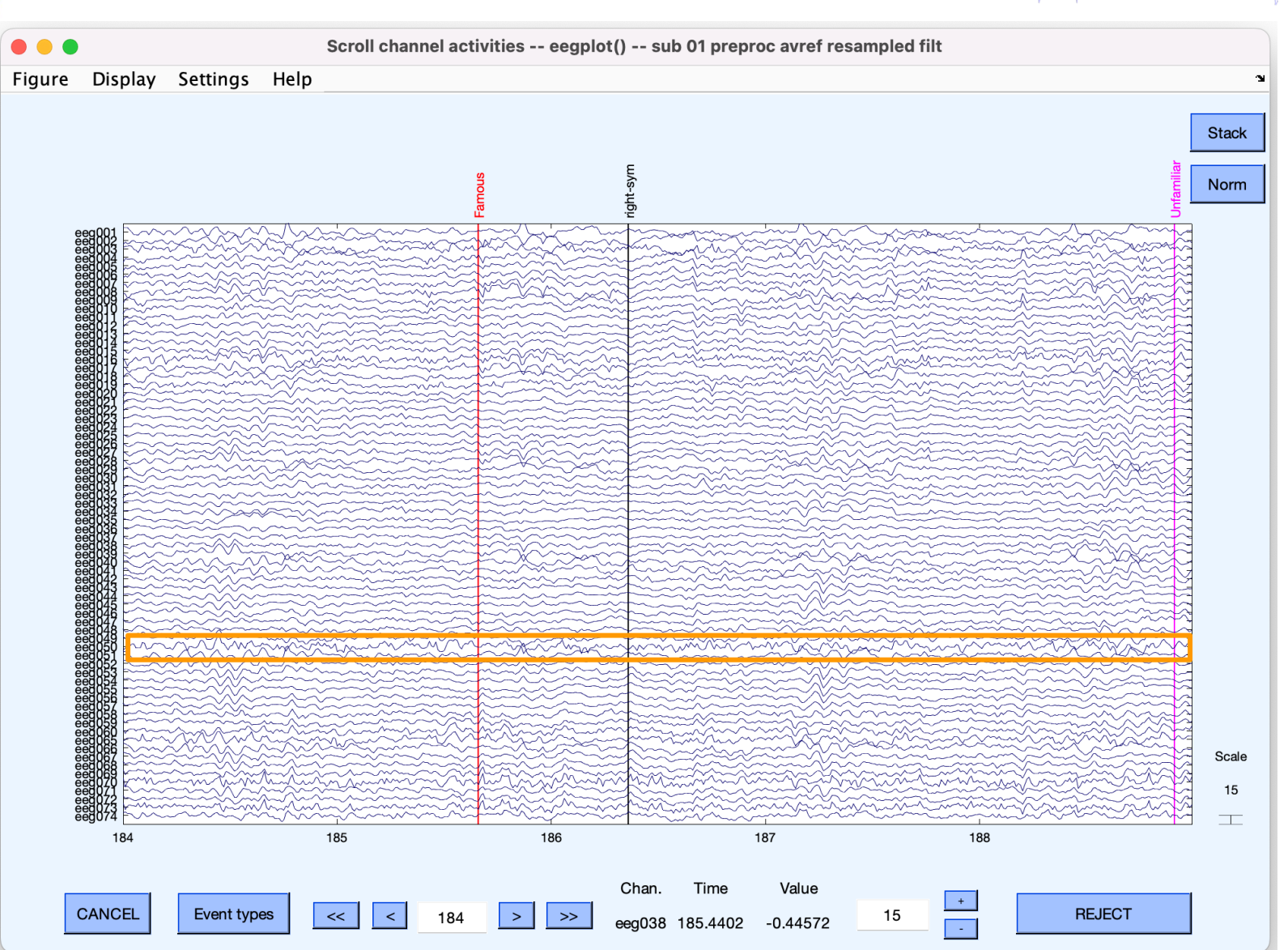

## Manually identifying bad channels

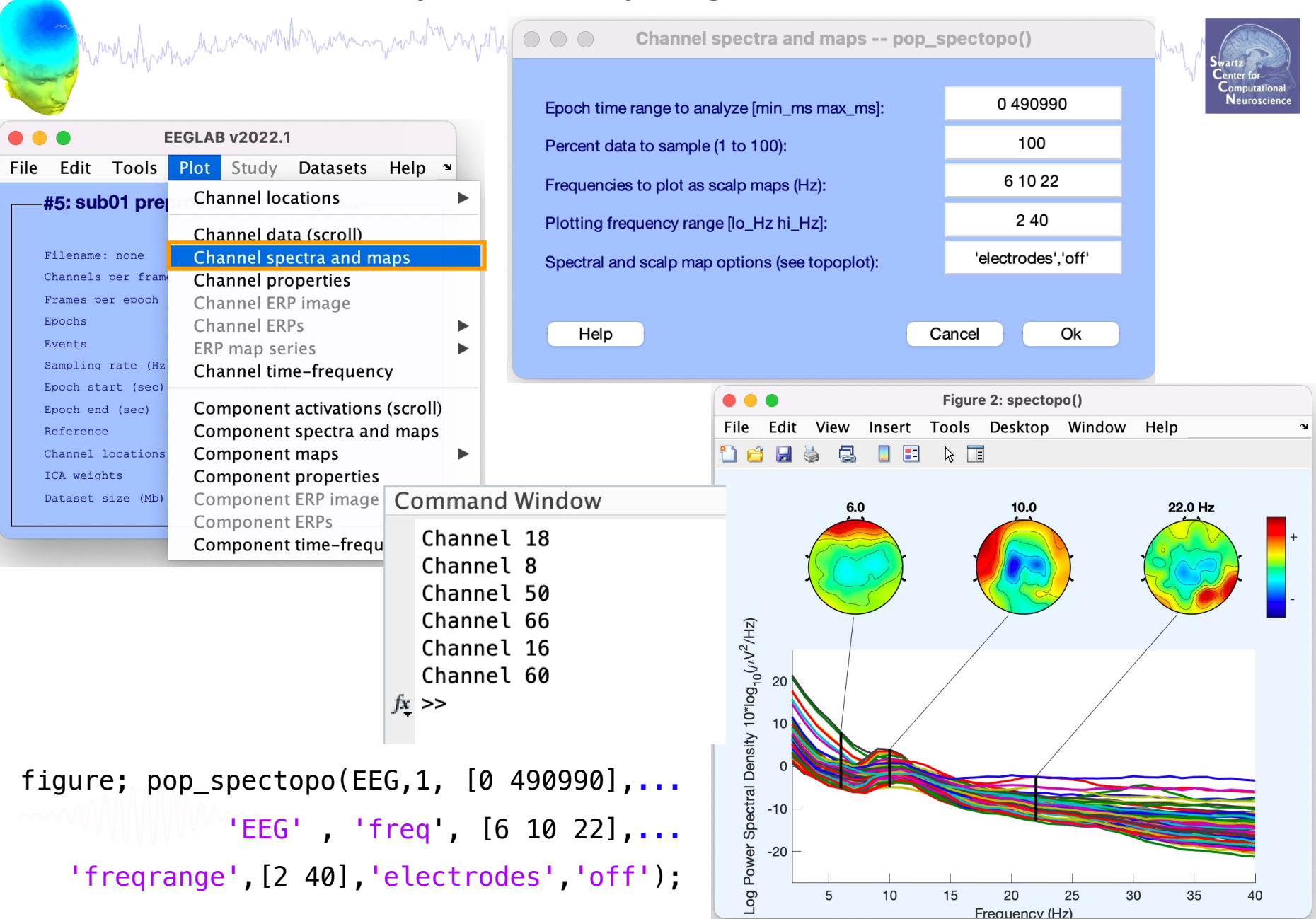

## Manually identifying bad channels

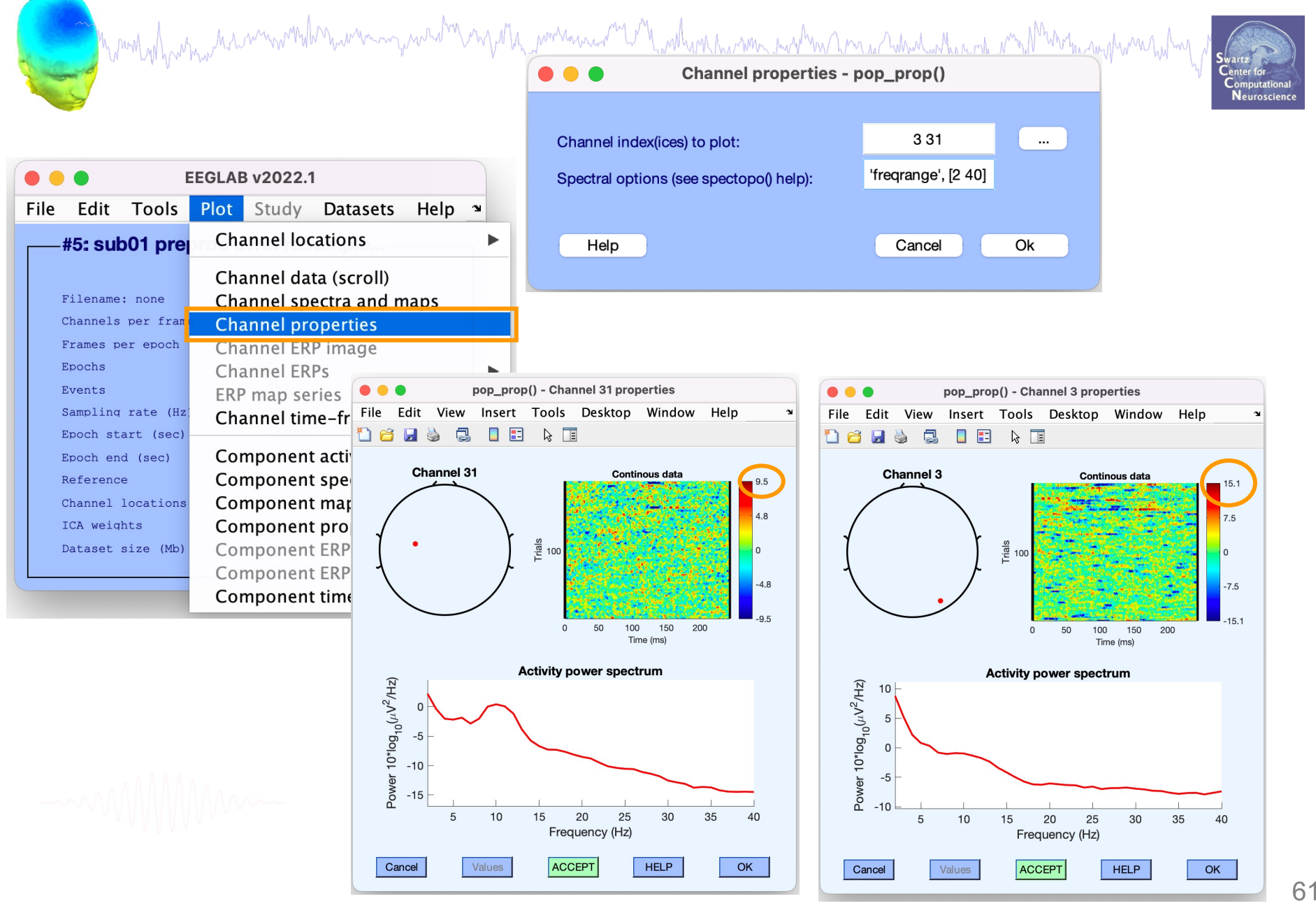

### Auto-detection of noisy channels

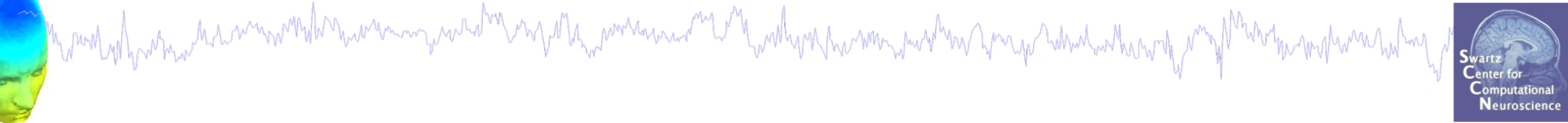

### **Clean\_rawdata plugin of EEGLAB**

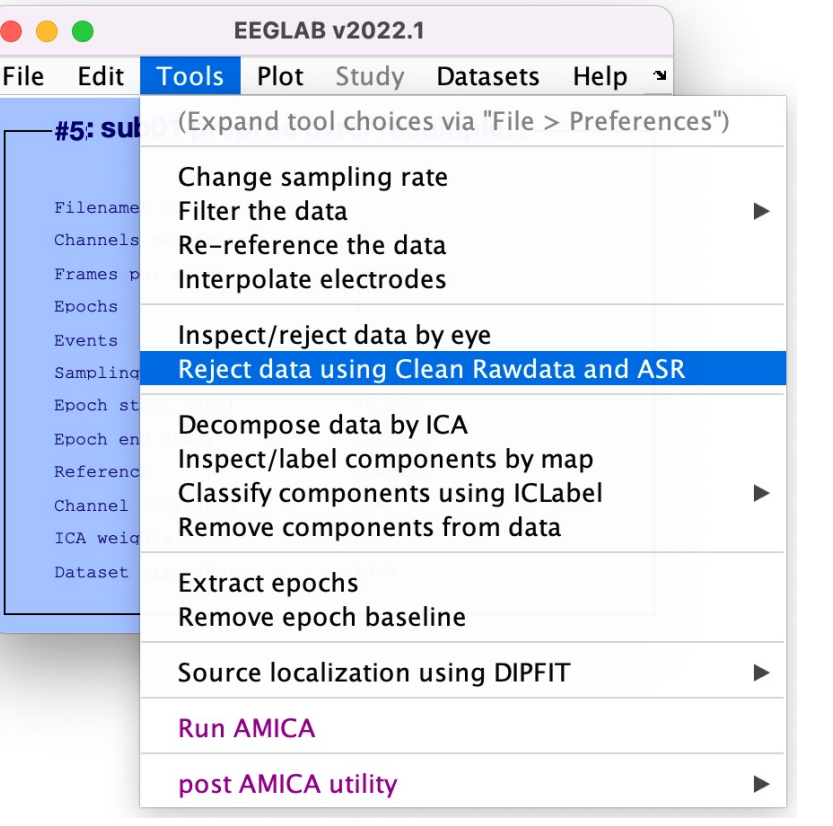

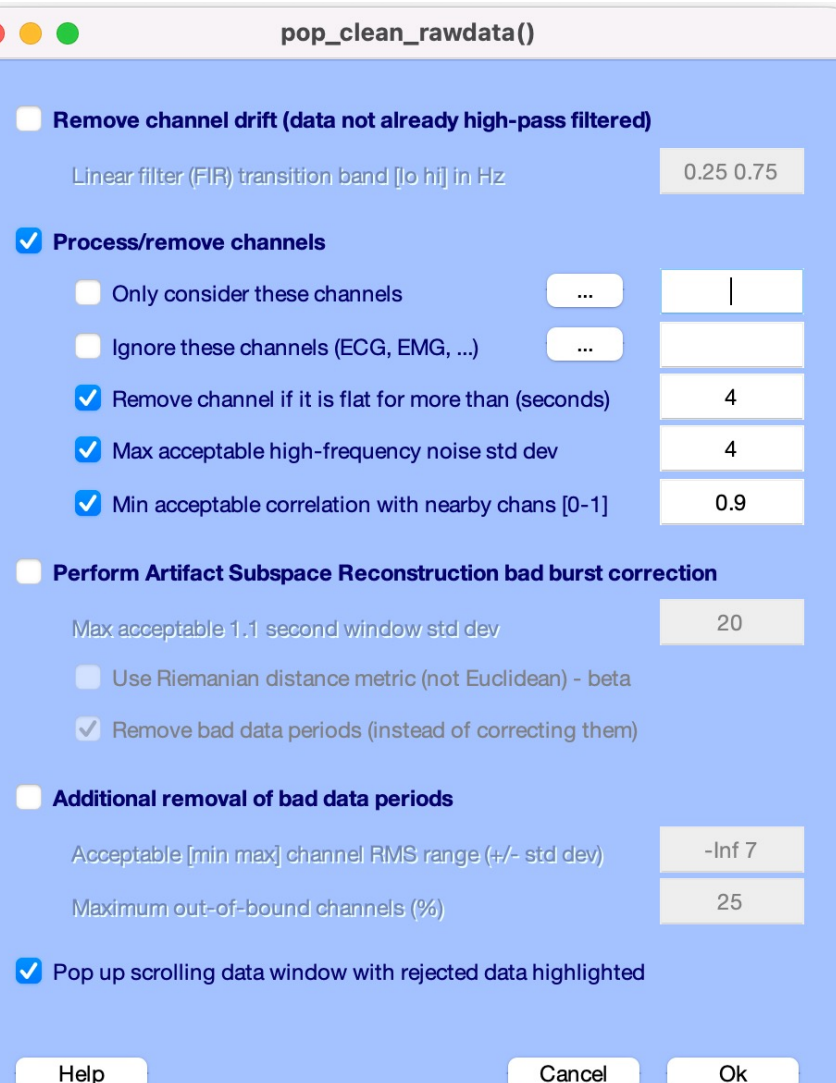

Help

Cancel

### Auto-detection of noisy channels

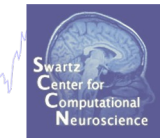

### EEG = clean\_artifacts(EEG, 'Highpass' , 'off',... 'ChannelCriterion', 0.9,... 'ChannelCriterionMaxBadTime', 0.4,... 'LineNoiseCriterion', 4,... 'BurstCriterion' , 'off',... 'WindowCriterion' ,'off' );

m puntyihyun na mannin wandha mwana mana wa mana wa mwana wa mwana wa mana wa mana ma mana ma ma ma ma ma ma m

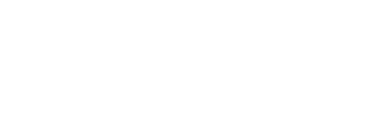

### Auto-detected noisy channel

Mandvilhamandismanniklarnamannyanadaranjillannikanana meryakivilhamannyankan kareja hikulankiring myllantinghamand

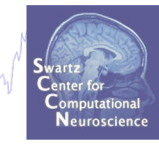

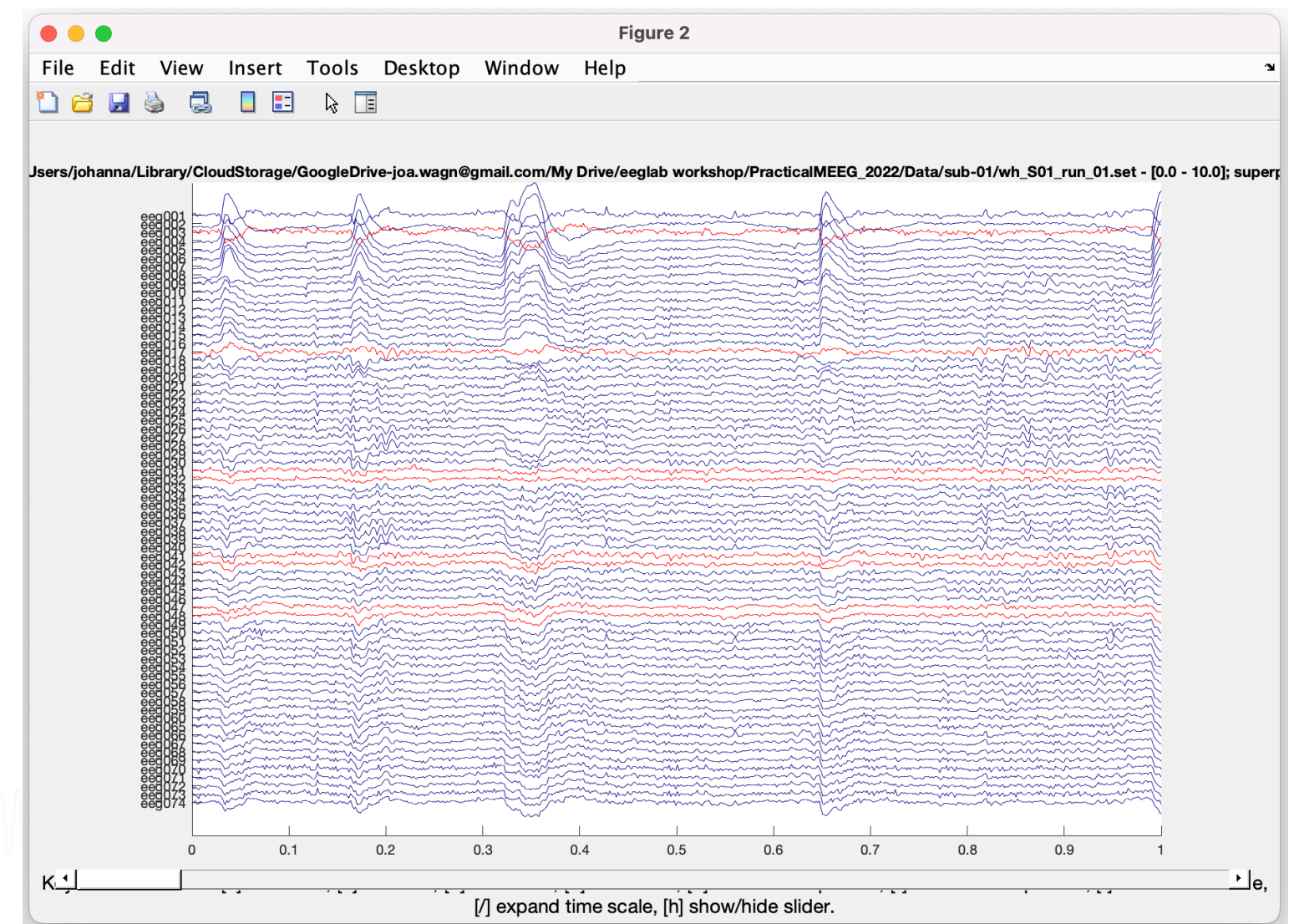

## Removed channel(s)

Mandon mars and the mother of the more was not more for the more of the more of

- In EEGLAB, removed channels are not only labeled for rejection, they are actually removed from the data.
- Interpolating channels instead of removing them?

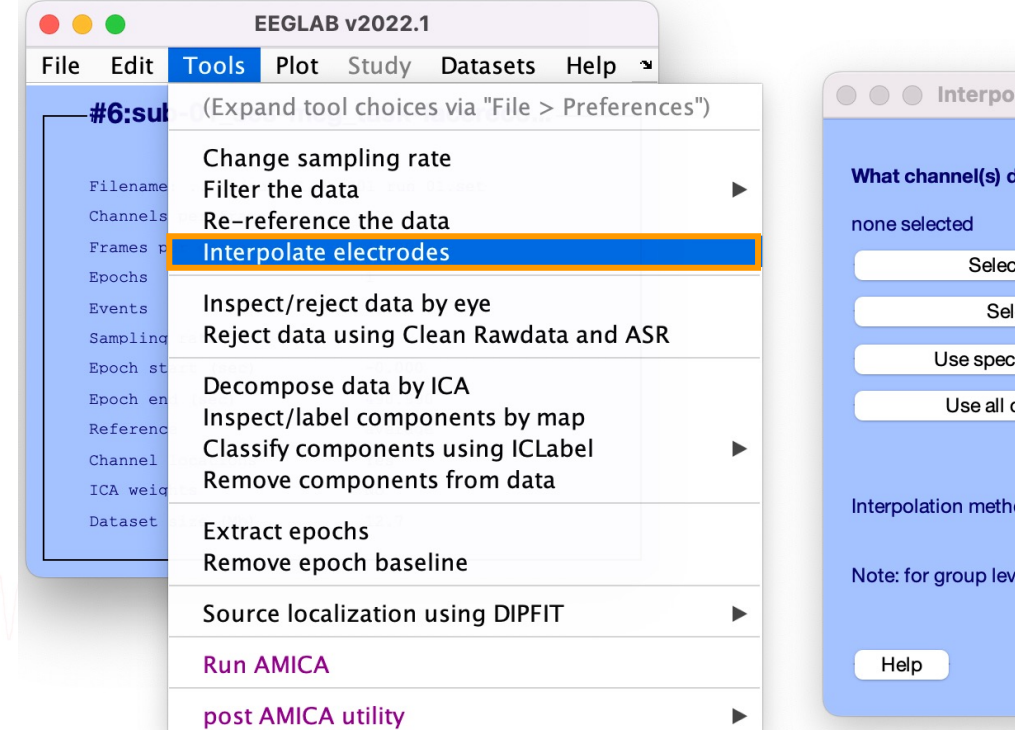

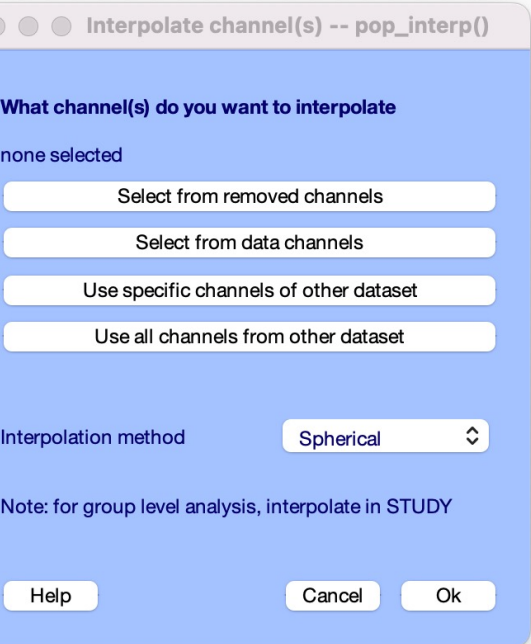

### Re-reference data (if necessary/desired)

n sun vil para men mondi ha para manguna dan mengunakan mengunakan mengunakan mangunakan yang mengunakan

average reference

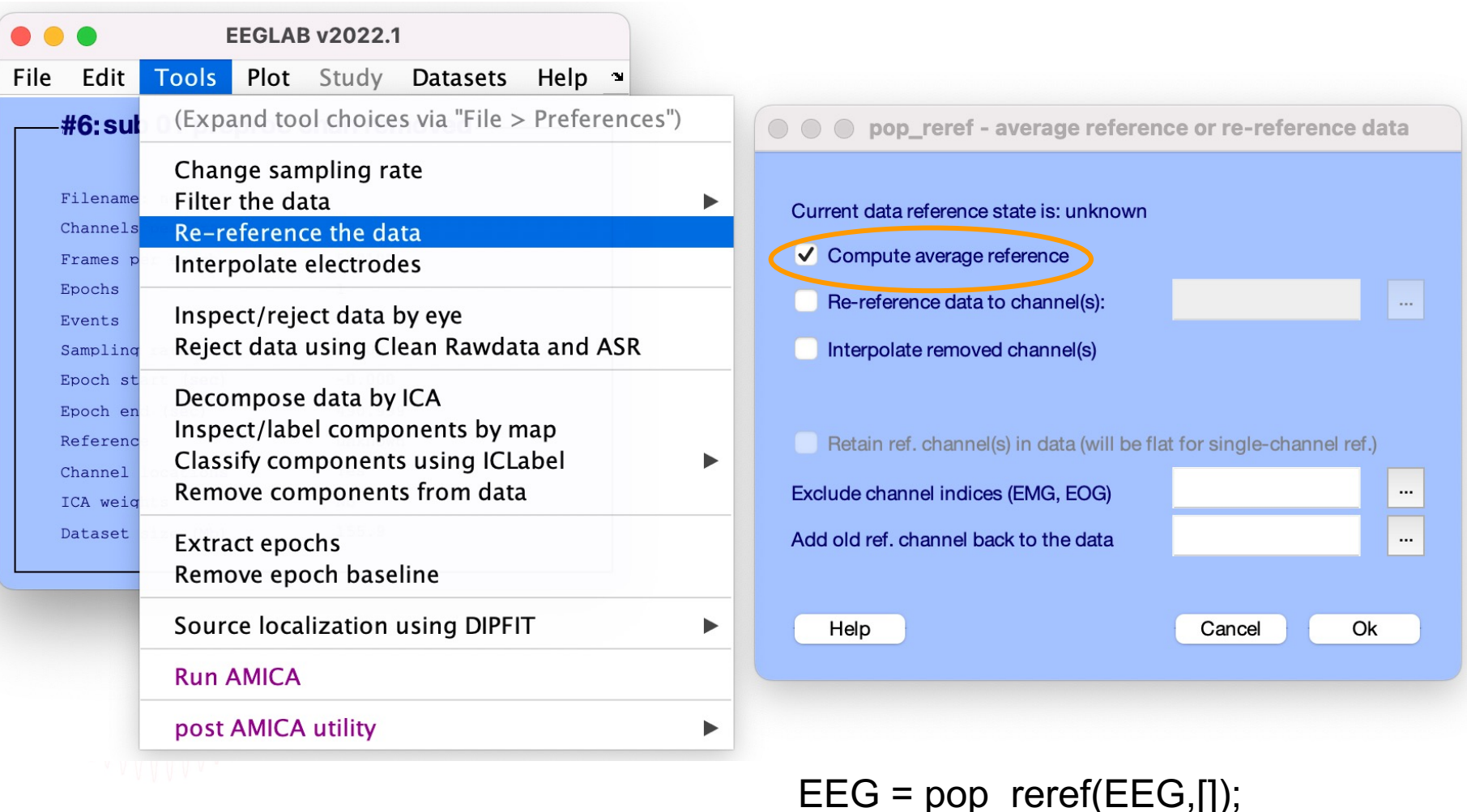

### Pre-processing pipeline

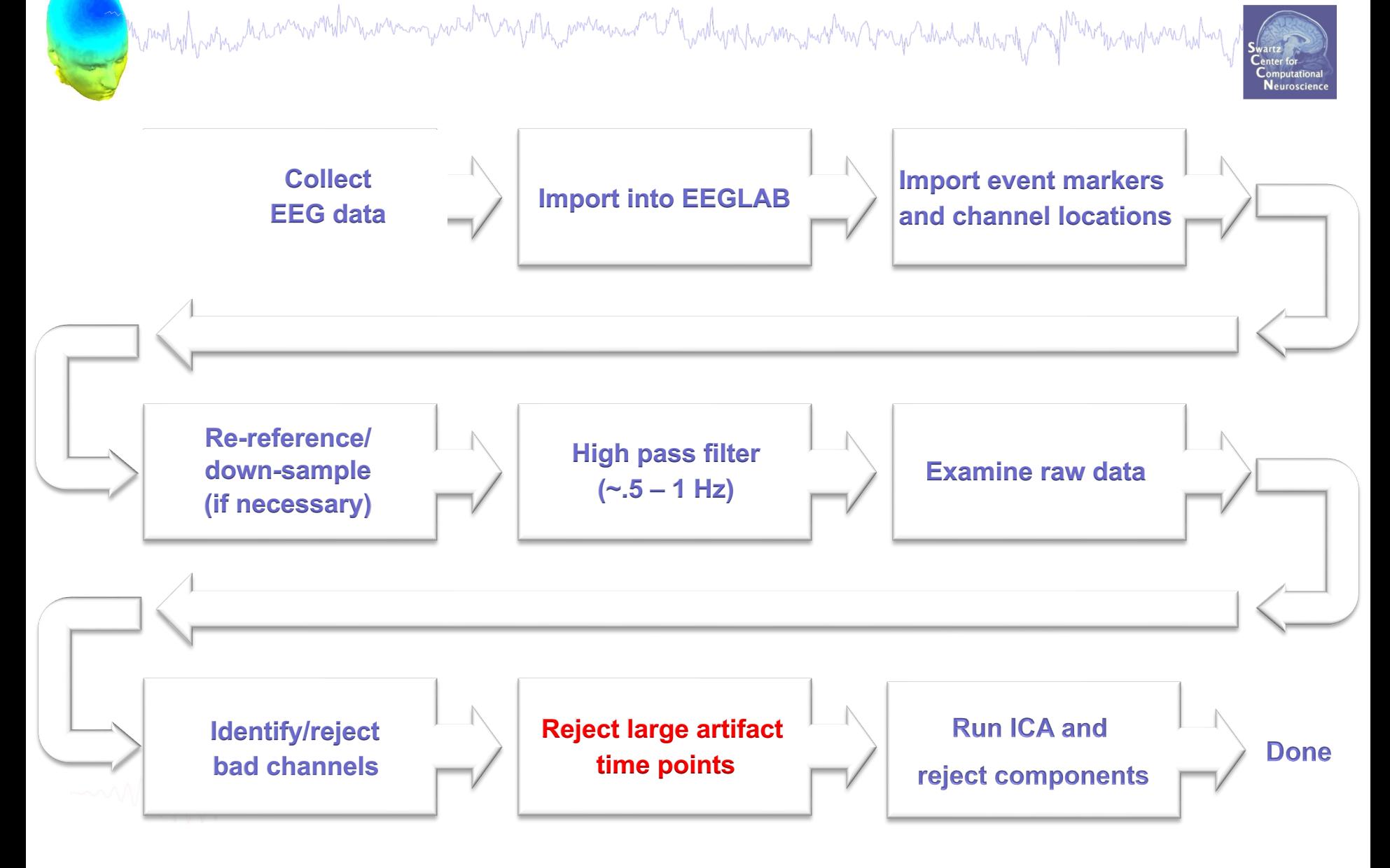

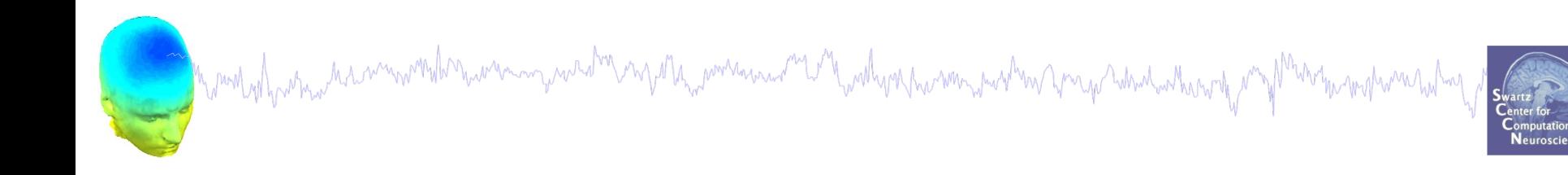

## Thank You!

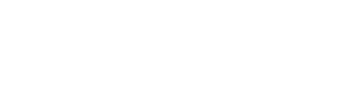